# **Benutzerhandbuch**

## **EVO Nano -Reihe**

**V1.0 2021.12**

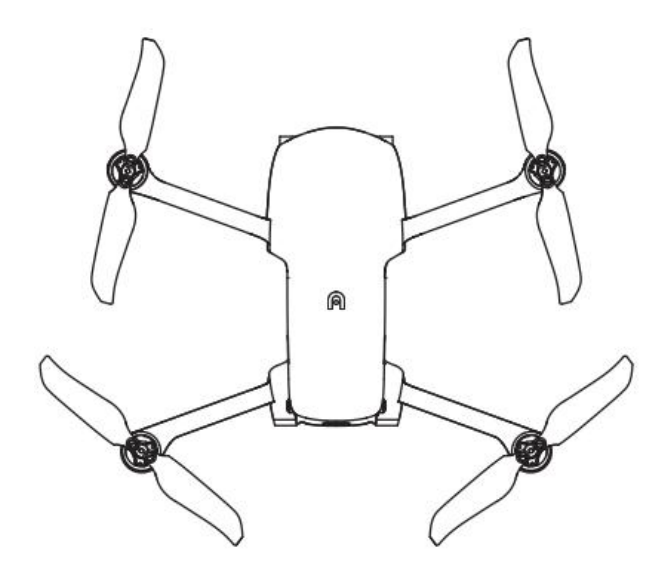

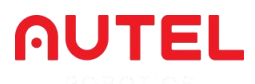

## **Nutzungsbedingungen**

Vielen Dank für Ihr Interesse an den Industriefluggerätprodukten von Autel Robotics Co., Ltd (hiernach als "Autel Robotics" bezeichnet). Bitte lesen Sie die folgenden Bedingungen gründlich durch und bestätigen Sie, dass Sie die folgenden Bedingungen und Richtlinien zur sicheren Bedienung verstanden und akzeptiert haben.

## **Markeninformationen**

Die Marken EVO Nano™, EVO Nano+™, Autel Sky™, Autel SkyLink™ und Autel Robotics® sind eingetragene Markenzeichen von Autel Robotics in China und anderen Ländern/Regionen. Alle anderen in diesem Handbuch genannten Produkte und Firmennamen sind eingetragene Markenzeichen ihrer entsprechenden Eigentümer.

## **Copyright**

Ohne ausdrückliche Zustimmung von Autel Robotics darf kein Teil des Handbuchs in irgendeiner Form (elektronische, mechanische, reproduzierende, aufzeichnende oder andere Formen) kopiert oder weitergegeben werden.

## **Haftungsausschluss**

Um die Sicherheit zu gewährleisten und Ihre EVO Nano -Fluggeräte erfolgreich zu betreiben, befolgen Sie sich bitte Betriebsanweisungen und Verfahren dieses Handbuchs. Benutzer unter 16 Jahren müssen das Fluggerät unter Aufsicht eines erfahrenen Erwachsenen benutzen. Das Fluggerät ist außerhalb der Reichweite von Kindern aufzubewahren, wenn es nicht benutzt wird.

Wenn der Benutzer die Anweisungen für den sicheren Betrieb nicht befolgt, haftet Autel Robotics nicht für Produktschäden oder -verluste, unabhängig davon ob es sich um direkte oder indirekte, rechtliche, besondere oderwirtschaftliche Verluste (einschließlich, aber nicht beschränkt auf Gewinnverlust) während der Verwendung handelt und wird keine Garantieleistungen übernehmen. Modifizieren Sie Ihr Produkt niemals, indem Sie inkompatible Komponenten oder Methoden verwenden, die in der offiziellen Beschreibung von Autel Robotics nicht erforderlich sind. Dieses Handbuch zeigt Ihnen die Verfahren für den sicheren Betrieb von Fluggeräten. Bitte vergewissern Sie sich, dass Ihr Betrieb sowohl Ihre wie auch die Sicherheit anderer Personen und Eigentum nicht gefährdet. Dieses Handbuch wird ohne einen festen Zeitplan aktualisiert. Um sicherzustellen, dass Sie die neueste Version verwenden, besuchen Sie bitte: [www.autelrobotics.com](http://www.autelrobotics.com)

## **Datenspeicherung und -verwendung**

Die Backup-Service-Funktion dieses Produkts ist per Standard deaktiviert, so dass Benutzerund Fluginformationen nicht über das Mobilgerät hochgeladen oder weitergegeben werden. Wenn die Autel Sky-APP mit einem Fluggerät verbunden ist,wird das Flugprotokoll mit den Flugfernerkundungsdaten hochgeladen und auf dem Autel Robotics-Datenserver gespeichert. Alle Fernerkundungsdaten und Flugprotokolle werden auf dem Datenserver in den Vereinigten Daten gespeichert, allerdings können die Daten nur dann automatisch hochgeladen werden, wenn die Option zur Flugprotokollsicherung aktiviert ist. Ohne die ausdrückliche Genehmigung des Benutzers über die APP hat das Kundendienstteam von Autel Robotics kein Recht, auf die Flugprotokolldaten zuzugreifen. Mit der Berechtigung, ist der Zugriff auf die Flugprotokolle ist nur innerhalb der gewählten Zeit erlaubt.

Verschiedene Standbilder, bewegte Bilder und Daten vom Fluggerätsensor werden im internen Laufwerk des Fluggeräts gespeichert. Wenn Ihr UAV eine Reparatur benötigt, können die in der internen Speichereinheit gespeicherten Informationen für die Problemdiagnose verwendet werden. Diese Informationen werden nicht aufbewahrt, es sei denn, es handelt sich um Wartungs- oder Reparaturarbeiten. Löschen oder ändern Sie Daten, die in der internen Speichereinheit in irgendeiner Form gespeichert sind, niemals, ansonsten übernimmt Autel Robotics keine Garantie.

Die von Autel Robotics gesammelten Daten werden für die Bereitstellung von Support und Service und die Verbesserung der Produktleistung eingesetzt. Wir werden Ihre Privatsphäre ernst nehmen wie unsere eigene. Wir können der Weitergabe von hochgeladenen Daten nur dann zustimmen, wenn das Gesetz es verlangt.

## Inhaltsverzeichnis

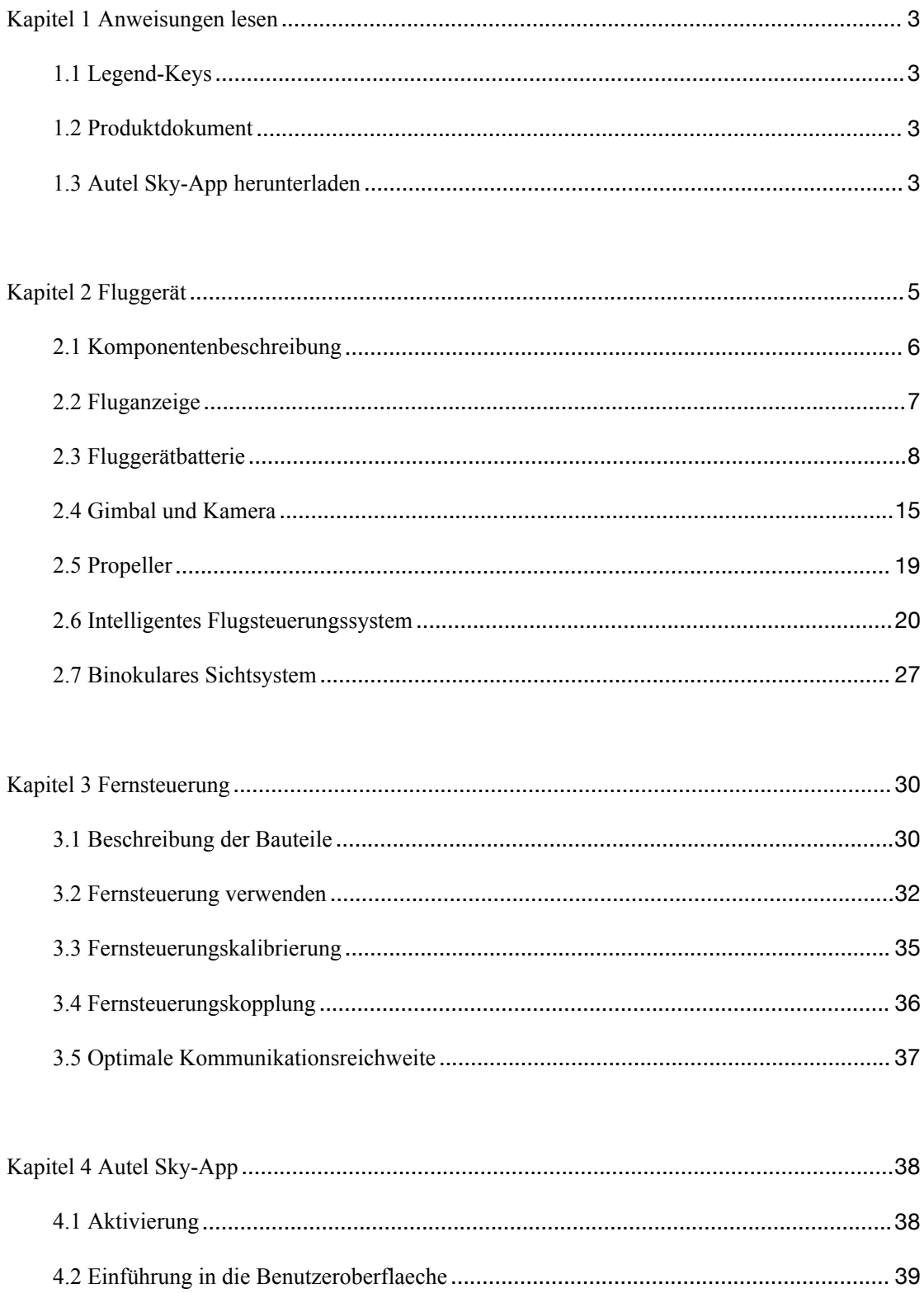

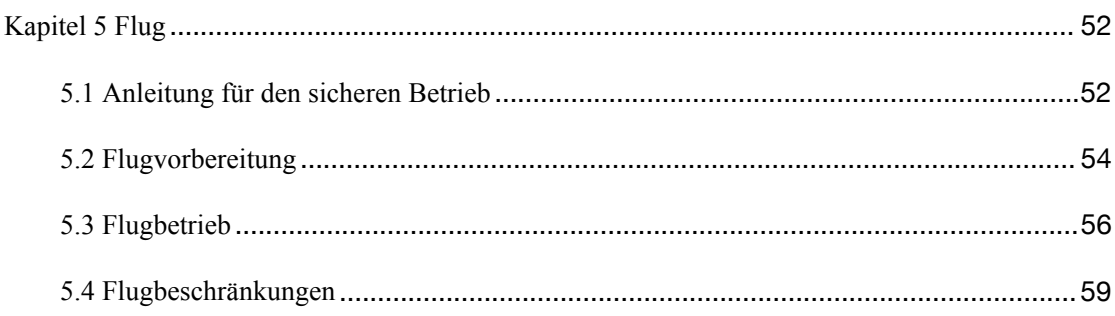

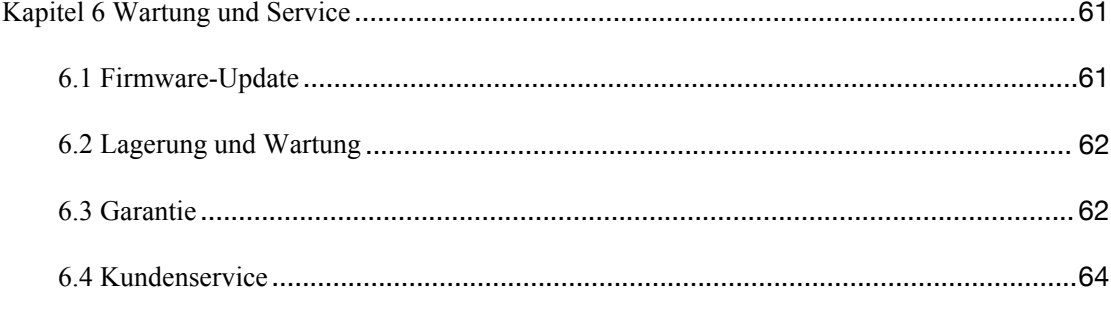

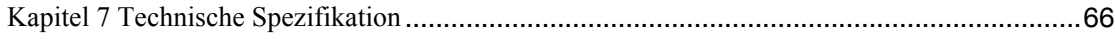

## <span id="page-5-0"></span>**Kapitel 1 Anweisungen lesen**

Vielen Dank für Ihren Kauf der EVO Nano -Reihe. Wir begrüßen Ihre Erfahrung mit Autel Robotics-Produkten. Mit diesem Handbuch können Sie die Funktionen der EVO Nano -Reihe verstehen und Sie lernen, dieses Fluggerät und die Fernsteuerung optimal zu bedienen. Lesen Sie bitte vor der ersten Verwendung der EVO Nano -Reihe dieses Handbuch und die beigefügten Dokumente und halten Sie dieses Handbuch jederzeit zwecks Referenz bereit

## <span id="page-5-1"></span>**1.1 Legend-Keys**

Bitte beachten Sie die Legend-Keys in diesem Handbuch.

- Warnung: Erinnerung an die mögliche Gefahr
- Wichtig: Sicherheitshinweise
- Hinweis: ergänzende Informationen zu Ihrem besseren Verständnis

### <span id="page-5-2"></span>**1.2 Produktdokument**

Autel Robotics stellt Benutzern die folgenden Dokumente zur Verfügung, damit Benutzer die optimale Erfahrung machen können:

- 1. Bedienungsanleitung
- 2. Schnellstart-Leitfaden
- 3. Haftungsausschluss und Leitfaden für den sicheren Betrieb

Benutzern wird empfohlen, zuerst den Haftungsausschluss und den Leitfaden für den sicheren Betrieb zu lesen und dann den Schnellstart-Leitfaden zu lesen, um das Anwendungsverfahren zu verstehen.

Bitte lesen Sie das Benutzerhandbuch durch , um detaillierte Informationen zu den Produkten zu erhalten.

#### **Warnung**

 Bitte überprüfen Sie das Fluggerät und anderes Zubehör, das auf der Teileliste im Verpackungskarton aufgeführt ist. Modifizieren Sie dieses Fluggerät nicht, indem Sie inkompatible Komponenten oder Methoden verwenden, die laut der offiziellen Beschreibung nicht erforderlich sind.

## <span id="page-5-3"></span>**1.3 Autel Sky-App herunterladen**

Die Autel Sky-App kann Echtzeit-Bildübertragung, leitende Flug- und Kamera

steuerungsmethoden für Ihr Mobilgerät zur Verfügung stellen. Die App unterstützt die Systeme Android 6.0, IOS 13.0 und höher. Der Download kann auf zwei Arten durchgeführt werden:

#### **Methode Eins:**

Suchen Sie im AppStore oder bei GooglePlay nach **Autel Sky** und klicken Sie auf **INSTALLIEREN**.

#### **Methode Zwei:**

Besuchen Sie die Seite App herunterladen der offiziellen Website von Autel Robotics und scannen Sie den QR-Code zum Herunterladen:

[www.autelrobotics.com/download/App\\_download](http://www.autelrobotics.com/download/App_download)

## <span id="page-7-0"></span>**Kapitel 2 Fluggerät**

Das Fluggerät der EVO Nano-Reihe ist mit einem zusammenklappbaren Rumpf ausgestattet, der weniger als 249 g wiegt und daher leicht und tragbar ist. Die Drohnen der EVO Nano-Reihe verfügen nicht nur über fortschrittliche Funktionen wie einen stabilen Schwebeflug im Innen- und Außenbereich und einen intelligenten Flug, sondern auch über eine starke Flugleistung. Die schnellste Fluggeschwindigkeit liegt bei 54 km/h und die längste Flugzeit bei etwa 28 Minuten.

Die UAVs der EVO Nano-Reihe verfügen über die Modelle EVO Nano und EVO Nano+. Die Kameras der beiden Produkte verwenden 1/2 Zoll bzw. 1/1,28 Zoll CMOS, die Fotos mit 48 Millionen bzw. 50 Millionen Pixeln aufnehmen können. Kombiniert mit einem hochpräzisen, dreiachsig stabilisierten PTZ, können sie stabil 4K HD-Videos aufnehmen. Zahlreiche intelligente Aufnahmemodi wie One-Click-Kurzfilm, Panorama und Delay können über die neue Autel Sky-App realisiert werden, um einfach mit verschiedenen Aufnahmestilen zu experimentieren. Die APP verfügt über integrierte, umfangreiche Vorlagen. Nach der Auswahl des Materials können Sie die Vorlagen auf Filmen anwenden und sie auf sozialen Plattformen über direkte Übertragung per Mobiltelefon oder durch Teilen mit einem Klick teilen, um Ihre Werke schnell herunterzuladen und zu teilen.

Die EVO Nano-Reihe nutzt die neue Generation der Autel Skylink-Bildübertragungstechnologie von AUTEL intelligent und unterstützt den doppelten Empfang und die doppelte Übertragung auf drei Frequenzbändern von 2,4 GHz, 5,8 GHz und 5,2 GHz. Die Bildübertragung kann bis zu 10 km weit in einer störungsfreien und nicht abgeschirmten Umgebung erfolgen, und die Bildübertragungsauflösung beträgt bis zu 2,7 K; die Fernsteuerung ist mit einer Halterung für Mobilgeräte ausgestattet, in die Mobilgeräte eingesetzt werden können, und zeigt hochauflösende Bilder auf Mobilgeräten in Echtzeit über die Autel Sky-App an.

#### **Anmerkung**

- Je nach Produktionscharge kann das Gewicht des Fluggeräts von 249 g leicht abweichen.
- Die maximale Fluggeschwindigkeit wird in der Nähe des Meeresspiegels gemessen, wenn es windstill ist.

## <span id="page-8-0"></span>**2.1 Komponentenbeschreibung**

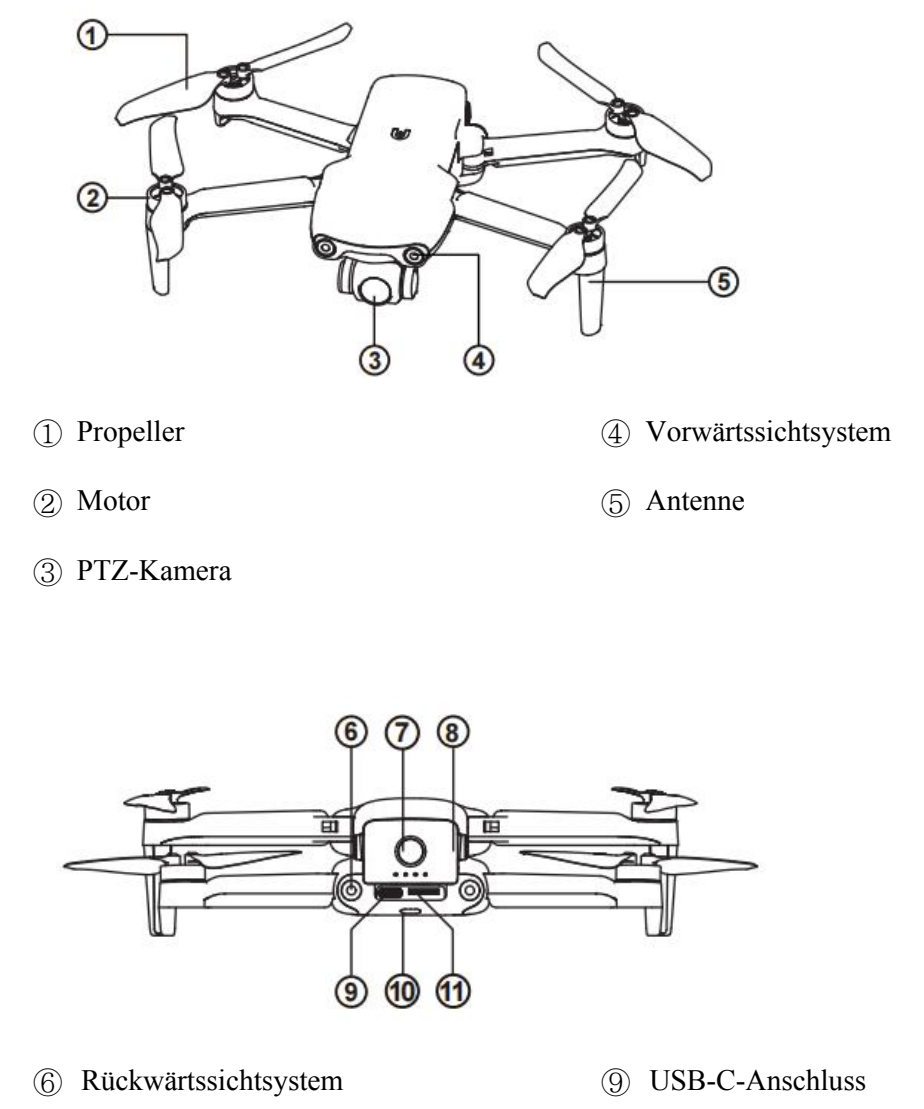

- Netzschalter ⑩ Hintere LED-Anzeige
- Fluggerät-Batterie ⑪ SD-Kartenschlitz

![](_page_8_Figure_4.jpeg)

Luftauslass

![](_page_9_Figure_0.jpeg)

⑬ Ultraschallsensor ⑮ Lufteinlass

⑭ Abwärtssichstystem

## <span id="page-9-0"></span>**2.2 Fluganzeige**

Am Heck des Fluggeräts befindet sich eine LED-Anzeige. Die LED dient zur Anzeige verschiedener Zustände.

![](_page_9_Picture_194.jpeg)

![](_page_10_Picture_400.jpeg)

## <span id="page-10-0"></span>**2.3 Fluggerätbatterie**

Die Batterie für EVO Nano ist 2250 mAh und verfügt über eine Nennspannung von 7,7 V sowie auch Lade- und Entlademanagementfunktionen. Um die Batterie aufzuladen, muss der offiziell bereitgestellte dedizierte Adapter mitsamt Kabel verwendet werden.

- ① Trennen Schaltfläche
- ② Batteriestandsanzeige
- ③ Netzschalter

![](_page_10_Figure_6.jpeg)

#### **Warnung**

- Nur die mitgelieferte Batterie und das Ladegerät von Autel Robotics sind zugelassen. Modifizieren Sie die Batterie und das Ladegerät nicht und verwenden Sie beide nicht mit der Ausrüstung von Fremdanbietern.
- Der Elektrolyt in der Batterie weist eine starke Korrosion auf. Wenn der Elektrolyt versehentlich in Ihre Augen gelangt oder Ihre Haut berührt, spülen Sie ihn sofort mit klarem Wasser aus und wenden Sie sich so zeitig an einen Arzt.

## **2.3.1 Batterienutzung**

#### **1. Batteriestand überprüfen**

Die Batterieanzeige ist unterteilt in LED 1, LED 2, LED 3, LED 4. Die Position jeder Anzeige wird in der folgenden Abbildung dargestellt.

![](_page_11_Figure_3.jpeg)

Wenn die Batterie ausgeschaltet ist, drücken Sie den Netzschalter für 1 Sekunde und lassen Sie ihn dann schnell los, um den Batteriestand zu überprüfen. Die LED zeigt den aktuellen Batteriestand wie unten angezeigt an.

![](_page_11_Picture_244.jpeg)

![](_page_11_Picture_245.jpeg)

![](_page_12_Picture_336.jpeg)

#### **1. Batterie einschalten**

Die Batterie muss vor der Anbringung ausgeschaltet sein. Halten Sie nach der Installation den Netzschalter für 3 Sekunden gedrückt. Die Batteriestandsanzeige zeigt den aktuellen Batteriestand an.

#### **2. Batterie ausschalten**

Halten Sie den Netzschalter für 3 Sekunden gedrückt, um die Batterie auszuschalten. Wenn die Batterie ins Fluggeraet angebracht wurde, blinken LED 1 und LED 4 fünfmal, um an das Abschalten zu erinnern. Nachdem alle **Batteriestandsanzeigen** abgeschaltet wurden, nehmen Sie die Batterie aus dem Fluggeraet heraus.

#### **3. Fluggeraetbatterie anbringen**

- 1. Schalten Sie den Batterieschalter aus, bevor Sie die Batterie anbringen.
- 2. Fügen Sie das Batteriefach ein und schieben Sie es nach unten, wie unten gezeigt. Beim Anbringen der Batterie ist ein Klickgeräusch zu hören.

![](_page_12_Picture_8.jpeg)

#### **5. Fluggeraetbatterie auseinanderbauen**

- 1. Schalten Sie den Batterieschalter des Fluggeräts aus, bevor Sie die Batterie herausnehmen.
- 2. Drücken Sie die Schnallen an beiden Seiten der Batterie und nehmen Sie die Batterie langsam heraus.

![](_page_13_Figure_3.jpeg)

#### **6. Fluggerätbatterie aufladen**

Die Flugzeubatterie und die Fernsteuerung können zum Aufladen das mitgelieferte Ladegerät und Kabel verwenden. Vor jedem Amwemdung muss die Batterie vollständig aufgeladen werden.

- 1) Verbinden Sie das USB-Ladegerät mit dem AC-(Wechselstrom)-Netzteil (100-240 V, 50/60 Hz).
- 2) Verbinden Sie das Fluggerät mit dem USB-Ladegerät.

![](_page_13_Picture_8.jpeg)

- 3) Im Ladezustand blinkt die Anzeige für die Batterieleistung des Fluggeräts wiederholt und zeigt die aktuelle Leistung an.
- 4) Wenn alle Batteriestandsanzeigen aus sind, zeigt dies an, dass die intelligente Fluggerätbatterie vollständig aufgeladen wurde. Bitte nehmen Sie das Ladegerät ab, um den Ladevorgang abzuschließen.

#### **2.3.2 Batteriefunktion**

Die folgenden Funktionen können die Batterielebensdauer schützen und verlängern.

- 1) Selbstentladungsschutz für die Lagerung: Wenn die Batterie in einer Umgebung mit einer hohen Temperatur gelagert wird oder 6 Tage lang nicht verwendet wird und der Batteriestand hoch ist, wird der Selbstentladungsschutz aktiviert. Die Batterie wird automatisch auf ein sicheres Niveau entladen und dieser Entladevorgang erfordert 2 bis 3 Tage. In dieser Zeit ist es normal, dass die Batterie geringfügig heiß sein kann.
- 2) Schutz bei niedrigem Batteriestand: Bei niedrigem Batteriestand wechselt die Batterie automatisch in den Schlafmodus, um eine Beschädigung zu vermeiden.In diesem Modus erfolgt keine Reaktion beim Drücken des Netzschalters. Um die Batterie aufzuwecken, ist es erlaubt, sie mit dem Ladegerät zu verbinden.
- 3) Ladetemperaturschutz: Die Batterie wird mit das Aufladen beenden, für den Fall, dass die Ladetemperatur unter 5 ℃ (41 ℉) oder über 45 ℃ (113 ℉) liegt.
- 4) Überstromschutz: Der große Ladestrom beschädigt die Batterie ernsthaft, so dass die Batterie im Falle eines zu hohen Ladestroms nicht mehr geladen wird.
- 5) Überladeschutz: Die Batterie beendet den Ladevorgang automatisch, wenn sie vollständig aufgeladen ist.
- 6) Ausgeglichener Schutz: jede Batterieeinheit muss das Spannungsgleichgewicht aufrechterhalten, um eine Überladung oder Überentladung zu vermeiden.7) Überentladeschutz: Die Batterie unterbricht automatisch die Leistungsabgabefunktion,
- wenn sie nicht verwendet wird und beendet den Selbstentladungszeitraum. Diese Funktion ist im Flug deaktiviert.8) Kurzschlussschutz: Die Stromversorgung wird unterbrochen, sobald der Kurzschluss
- erkannt wird.
- 9) Abschaltmodus: Die Batterie wird ausgeschaltet, wenn innerhalb von 30 Minuten kein Betrieb erfolgt.
- 10) Kommunikation: während der Verwendung wird das Fluggeraet staendig mit derBatterie synchron sein, um Echtzeitinformationen wie Spannung, Kapazität, Strom und Temperatur zu liefern.
- 11) Modus mit niedrigem Stromverbrauch: Die Batterie geht in den Modus mit niedrigem Stromverbrauch, wenn der Batteriestand bei weniger als etwa 8 % liegt, um den eigenen Stromverbrauch zu senken. Um die Batterie aus dem Modus mit niedrigem Stromverbrauch wiederherzustellen, muss sie durch das Ladegerät aktiviert werden.

#### **2.3.3 Vorsichtsmaßnahmen**

#### **1. Verwendung**

- Bitte vergewissern Sie sich, dass Sie die Stromversorgung des Fluggeraets ausschalten, bevor Sie die Batterie des Fluggeraets einbauen oder ausbauen.
- Nur Batterien und Ladegeräte, die von Autel Robotics für die EVO Nano -Reiheverkauft oder autorisiert wurden, dürfen verwendet werden. Die Verwendung von nicht zugelassenen Batterien oder Ladegeräten kann zu Feuer, Explosion, Auslaufen oder anderen Gefahren führen. Autel Robotics übernimmt keine Verantwortung für jedwede Folge, die sich aus der Verwendung von Batterien oder Ladegeräten von Drittanbietern

ergeben

- Laden Sie die Batterie vor jedem Flug unbedingt voll auf. Wenn das Fluggeraet in den Alarmmodus für einen geringen Batteriestand eintritt, ist es erforderlich, das Fluggeraet zu landen, das Fliegen einzustellen und die Batterie so schnell wie möglich auszuwechseln oder zu laden.
- Zerlegen, zerkratzen, extrudieren, verbiegen, durchstechen, schneiden, verformen oder beschädigen Sie die Batterie niemals in anderen Formen. Andernfalls kann das Feuer zu einer Explosion, einem Auslaufen, oder anderen Gefahren führen.
- Sobald die Batterie mit Ausbeulungen, Rauch, Undichtigkeiten oder anderen Schäden vorgefunden wird, ist es notwendig, den Gebrauch oder den Ladevorgang sofort einzustellen und die Batterie in ein Gefäß mit Salzwasser zu tauchen.
- Bitte verwenden Sie die Batterie bei einer angemessenen Temperatur (-10 °C ~ 40 °C). Die Verwendung bei hohen oder niedrigen Temperaturen beeinträchtigt die Lebensdauer der Batterie. Eine zu hohe Temperatur kann zu einem Feuer oder zur Selbstentzündung führen; eine viel zu niedrige Temperatur kann zu einer dauerhaften Beschädigung der Batterie führen.
- Wenn die Batterie eine niedrige Temperatur von weniger als 10 ℃ aufweist, kann sie zum Aufwärmen in das Fluggeraet eingefügt werden; das Fliegen ist erlaubt, nachdem die Batterie vollständig aufgewärmt ist. Optimal ist es, auf über 20 ℃ aufzuwärmen.
- Aufgrund der Begrenzung der Batterieausgangsleistung bei einer niedrigen Umgebungstemperatur verringert sich der Windwiderstand des Fluggeraets und seine Flugleistung nimmt ab. Bitte mit Vorsicht bedienen.
- $\bullet$  Wenn die Batterie in einer Umgebung mit niedrigen Temperaturen (0 ~ 5 ℃) verwendet wird, muss die Batterie voll sein. Die Entladekapazität der Batterie verringert sich, wenn sie in einer Umgebung mit niedrigen Temperaturen betrieben wird, schalten Sie daher zuerst das Fluggeraet ein, um die Batterie aufzuwärmen.
- Verwenden Sie die Batterie niemals in einer stark statischen oder elektromagnetischen Umgebung.
- Setzen Sie die Batterie niemals offenem Feuer, Explosion oder anderen Gefahren aus.
- Legen Sie die Batterie niemals in eine Mikrowelle oder einen Schnellkochtopf.
- Wenn dasFluggerät ins Wasser fällt, muss die Batterie nach seiner Bergung unverzüglich herausgenommen werden. Stellen Sie die Batterie an einen offenen Ort und halten Sie einen Sicherheitsabstand ein, bis die Batterie vollständig getrocknet ist. Beenden Sie den Gebrauch der Batterie und wenden Sie an das Kundendienstzentrum zwecks Auswechslung.

#### **2. Aufladen**

- Um die Batterie des Fluggeräts vollständig aufzuladen, werden höchstens 90 Minuten benötigt, aber die Ladezeit ist von der restlichen Batterieladung abhängig.
- Verwenden Sie niemals beschädigte Batterien oder Ladegeräte.
- Wenn das Ladegerät nicht benutzt wird, trennen Sie es vo der Fluggerätbatterie und Stromversorgung.
- Die Batterie darf nur dann aufgeladen werden, nachdem sie wieder auf Raumtemperatur abgekühlt ist. Wenn die Batterie direkt nach dem Flug mit dem Ladegerät verbunden wird, kann es zu einer Aktivierung der Übertemperaturschutzfunktion kommen, um das Aufladen der Batterie zu stoppen, bis sie vollständig abgekühlt ist.
- Schalten Sie das Fluggerät während des Aufladens nicht ein. Das Aufladen wird nicht unterstützt, wenn das Fluggerät eingeschaltet ist.
- Die zulässige Ladetemperatur der Batterie beträgt 5 ℃ bis 45 ℃. Wenn die Temperatur der Batteriezellen nicht innerhalb dieses Bereichs liegt, wird das Batteriemanagementsystems das Aufladen untersagen. Der optimale Ladetemperaturbereich liegt zwischen 22 ℃ und 28 ℃. Das Aufladen in diesem Bereich kann die Batterielebensdauer verlängern.
- Für die EVO Nano-Reihe sind die Mehrfachladegeräte optional, um mehrere Batterien gleichzeitig aufzuladen. Um Zubehörteile zu kaufen, können Sie aufdie Autel Robotics Online Mall zugreifen
- Die Batterie muss etwa einmal alle drei Monate aufgeladen werden, damit ihre Aktivität aufrechterhalten wird.
- Autel Robotics übernimmt keine Verantwortung für Folgen aufgrund der Verwendung eines nicht offiziellen Standardladegeräts.

#### **3. Lagerung und Transport**

- The battery shall be protected from close contact with water source or heat source when storage. The battery shall be stored in adry and well-ventilated place in room temperature (ideal temperature of  $22^{\circ}C \sim 28^{\circ}C$  (72 $^{\circ}F \sim 82^{\circ}F$ ).
- Die Batterie muss außerhalb der Reichweite von Kindern und Haustieren aufbewahrt werden.
- Stellen Sie die Batterie niemals in direktes Sonnenlicht oder in die Nähe eines scharfen Objekts, Wasser, Metall oder reaktiven Chemikalien.
- Die Lagerung der Batterie bei extremen Temperaturen verkürzt ihre Lebensdauern. Wenn die Batterie für mehr als 1 Tag nicht verwendet wird, sollte sie bei -10 ℃ (14 ℉) ~ 30 ℃ (86 ℉) gelagert werden. Die Batterie kann sonst beschädigt werden oder ausfallen. Otherwise, the battery damage or failure may be caused.

 Wenn die Batterie für eine längere Zeit nicht verwendet wird, verkürzt dies die Lebensdauer der Batterie. Transportieren Sie niemals die beschädigte Batterie.Wenn die Batterie transportiert werden muss, sollte sie auf  $20 \sim 30$  % entladen werden.

#### **4. Entsorgung**

- Die Batterie muss gründlich entladen werden, bevor sie in einem dafür vorgesehenen Batterie-Recyclingbehälter entsorgt wird.
- Die Batterie ist eine gefährliche Chemikalie, daher ist es verboten, sie in der Hausmülltonne zu entsorgen.Für weitere Details beachten Sie bitte die lokalen Recycling- und Entsorgungsgesetze und -bestimmungen.

## <span id="page-17-0"></span>**2.4 Gimbal und Kamera**

## **2.4.1 Gimbal Übersicht**

Das Fluggerät ist mit einem hochpräzisen 3-Achs-PTZ ausgestattet, das die Kamera während des Fluges stabil hält, um Bildstabilität und Schärfe zu gewährleisten. Um ordnungsgemäß zu funktionieren, muss die PTZ-Temperatur zwischen -10 ºC und 50 ºC (14 ºF bis 122 ºF) liegen. Sie können das PTZ-Neigungswinkel-Drehrad der Fernsteuerung oder der Autel Sky-App verwenden, um den Neigungswinkel des PTZ innerhalb eines Bereichs von -90º bis 0º beliebig einzustellen.

#### **PTZ von EVO Nano**

Unterstützt 4K-Kamera mit 1/2-Zoll-CMOS-Sensor.

![](_page_17_Picture_9.jpeg)

- 
- 
- ① Stoßdämpfer ④ Neigungsachsmotor
- ② Kamera ⑤ Rollachsmoto
- ③ UV -Filter ⑥ Gierachsmotor

#### **PTZ von EVO Nano+**

Unterstützt 4K-Kamera mit 1/1,28 Zoll CMOS-Sensor

![](_page_18_Figure_7.jpeg)

- ① Stoßdämpfer ④ Neigungsachsmotor
- ② Kamera ⑤ Rollachsmotor
- 
- 
- ③ UV -Filter ⑥ Gierachsmotor

Der Gimbal verfügt über zwei Arbeitsmodi:

#### **Stabilisierungsmodus**

Die Rollachse bleibt horizontal, während die Neigungsachse in dem benutzerdefinierten Winkel bleibt. Dieser Modus wird verwendet, um stabile Bilder und Videos aufzunehmen.

#### **FPV-Modus**

Die Rollachse bleibt in Übereinstimmung mit der Rollrichtung des Flugzgeräts, während die Neigungsachse in dem benutzerdefinierten Winkel bleibt. Dieser Modus wird für die Egoperspektive verwendet.

#### **Wichtig**

 Der Kamera-Gimbal der EVO Nano -Reihe wird durch eine Gimbal-Schutzabdeckung befestigt, die den Gimbal vor einer versehentlicher Drehung oder Beschädigung während der Lagerung schützen kann

- Bitte stellen Sie sicher, dass Sie vorder Inbetriebnahme aufalle Fälle die Gimbal-Schutzabdeckung abnehmen. Andernfalls können die Gimbal-Kamera und der Schaltkreis Schaden nehmen.
- Wenn der Stromschalter des Fluggerätes eingeschaltet wird, dreht sich der Gimbal automatisch, um einen Selbsttest und eine Kalibrierung durchzuführen. Bitte stellen Sie sicher, dass sich um den Gimbal herum keine Objekte befinden, die die Gimbal-Bewegung behindern könnten.
- Der Gimbal enthält Präzisionsbauteile. Im Falle eines Zusammenstoßes oder einer Beschädigung können die Präzisionsbauteile Schaden nehmen, wodurch es zu einer Leistungsminderung des Gimbals kommen kann. Bitte schützen Sie die Gimbal-Kamera vor physischen Schäden.
- Der Gimbal imuss sauber gehalten werden und es muss vermieden werden, dass Sand,<br>Steine und andere Objekte berührt werden, da sonst die Bewegung des Gimbals behindert und seine Leistung beeinträchtigt werden kann.
- Fügen Sie niemals Objekte auf dem Kamera-Gimbal hinzu, denn dies könnte sonst die Leistung des Gimbals beeinträchtigen und sogar den Motor durchbrennen lassen.
- Vergewissern Sie sich vor dem Flug, dass sich auf dem Gimbal keine Aufkleber oder Fremdkörper befinden, und stellen Sie das Fluggerät auf den ebenen und offenen Boden. Vermeiden Sie jeglichen Zusammenstoß mit dem Gimbal nach dem Einschalten.
- Wenn ein Bodengegenstand mit dem Gimbal kollidiert oder der Gimbal durch eine übermäßige äußere Kraft (z. B. Zusammenstoß oder Bruch), wenn er auf unebenem Boden oder auf einer Wiese aufgestellt wird, kann der Gimbal-Motor Störungen aufweisen.
- Der Flug in dichtem Nebel oder Wolken kann zur Kondensation des Gimbals führen, wodurch es zu einer vorübergehenden Störung kommen kann. In diesem Fall kann sich der Gimbal sich nach dem Trocknen normal erholen.

## **2.4.2 Kamera Übersicht**

Die EVO Nano-Kamera ist mit einem 1/2-Zoll-Sensor mit 48 Millionen wirksamen Pixeln und einer Blendenöffnung von F2,8 ausgestattet. Der Fokus reicht von 1m bis unendlich. Sie kann 4K-HD-Videos aufzeichnen.

Die EVO Nano+ Kamera ist mit einem 1/1,28-Zoll-Sensor ausgestattet. Die Kamera unterstützt bis zu 50 Millionen Standbilder, die Blende beträgt F1,9. Der Fokus reicht von 1 m bis unendlich. Sie kann bis zu 4K HD-Videos aufzeichnen.

Diese zwei Kameramodule können mehrere Aufnahmemodi unterstützen, unter anderem:

 $\triangleright$  Single

- $\triangleright$  Burst
- $\triangleright$  Automatische Belichtungsreihe (AEB)
- $\triangleright$  Timer
- $\triangleright$  HDR-Bildgebung
- Panorama

Die Kamera kann Fotos im DNG- oder JPG-Format speichern und Videos im MOV- oder MP4-Format aufnehmen. Bild und Video können auf einer Micro-SD-Karte gespeichert werden. Echtzeitbilder werden auf der Autel Sky-App mit einer Auflösung von bis zu 2,7K und einer Bildrate von 30 Bildern angezeigt.

**Wichtig**

- Bitte verwenden und lagern Sie die Kamera innerhalb des Nenntemperatur- und -feuchtigkeitsbereichs, um eine gute Leistung des Kameraobjektivs aufrechtzuerhalten.
- Es wird empfohlen,Verschmutzungen oder Staub auf der Objektivoberfläche mit einem speziellen Objektivreinigungswerkzeug zu entfernen,um zu vermeiden, dass das Objektiv beschädigt oder die Bildqualität beeinträchtigt wird.
- Stellen Sie sicher, dass die Kamera nicht versperrt oder abgedeckt wird, da ansonsten hohe Temperaturen die Kamera beschädigen und sogar Verbrennungen bei Ihnen oder anderen verursachen.

#### **2.4.3 Micro-SD-Karte verwenden**

Die EVO Nano -Reihe verfügt über einen Micro-SD-Kartenschlitz zur Erweiterung des Speicherplatzes.

Stecken Sie, wie unten gezeigt, vor dem Einschalten des Fluggeräts zuerst eine Micro-SD-Karte in einen Anschluss. Die EVO Nano -Reihe kann die SD-Karte mit der maximalen Speicherkapazität von 256 GB unterstützen. Wenn Sie ein High-Definition-Video aufnehmen möchten, ist es empfehlenswert, die Micro-SD-Karte der Klasse 10 oder UHS-3 zu verwenden.

![](_page_20_Figure_13.jpeg)

Auch ohne Micro-SD-Karte ist es erlaubt, Fotos oder Videos aufzunehmen, doch das Bild wird direkt auf dem Mobilgerät gespeichert.

#### **Warnung**

- Stecken Sie niemals eine Micro-SD-Karte ein oder ziehen Sie niemals eine heraus, wenn das Fluggerät eingeschaltet ist. Wenn die Micro-SD-Karte während der Videoaufnahme eingesteckt oder herausgezogen wird oder die Batterie beim Einschalten entfernt wird, kann es zu einer Beschädigung der Micro-SD-Karte und zu einem Verlust von Daten kommen.
- Bitte schalten Sie das Fluggerät korrekt aus, da ansonsten die Kameraparameter nicht gespeichert und das aufgenommene Video beschädigt werden würde. Autel Robotics übernimmt keine Verantwortung für jedweden Verlust, der sich aus dem Nichtlesen von Videos oder Fotos ergibt.
- Es wird empfohlen, die Zeit von Einzelaufnahmen auf 30 Minuten zu beschränken, um so die Stabilität des Kamerasystems sicherzustellen.
- Bitte überprüfen Sie die Einstellung der Kameraparamaeter und vergewissern sie sich vor der Aufnahme von der Korrektheit der Parameter.
- Bevor das wichtige Video gedreht wird, führen Sie bitte mehrere Testaufnahmen durch, um sicherzustellen, dass die Ausrüstung normal ist.
- Das auf der Micro-SD-Karte gespeicherte Foto oder Video kann nur über die Autel Sky-App heruntergeladen werden, wenn das Fluggerät eingeschaltet ist.

## <span id="page-21-0"></span>**2.5 Propeller**

#### **Warnung**

- Please turn off the aircraft power switch before installing or dismantling the propeller.
- **Wichtig**
- Bei der Installation oder beim Abbau des Propellers müssen unbedingt Schutzhandschuhe getragen werden.

### **2.5.1 Propeller-Installation**

- 1. Vergewissern Sie sich, dass das Fluggerät ausgeschaltet wurde.
- 2. Wählen Sie den passenden Propeller für den Ausleger.
- 3. Richten Sie das runde Loch des Schraubpropellers

auf das Schraubloch des Motors aus und sichern Sie die Schraube.

![](_page_22_Picture_430.jpeg)

### **2.5.2 Propeller-Abbau**

- 1. Versichern Sie sich, dass das Fluggerät geschlossen ist.
- 2. Lösen Sie die Schraube, um die Propellerluftschraube zu entfernen.
- **Wichtig**
- Überprüfen Sie vor dem Flug, ob jeder Propeller fest installiert wurde.
- Verwenden Sie für den Flug keinen beschädigten Propeller.
- Es ist verboten, den rotierenden Propeller oder Motor zu berühren.
- Es ist immer notwendig, den Propeller vor dem Motortest herunterzunehmen.
- Bitte verwenden Sie für die Nano -Reihe von Autel Robotics den speziellen Propeller. Verwenden Sie keine Propeller verschiedener Modelle.
- Verwenden Sie im Falle einer Propellerblattauswechslung die beiden Blätter im gleichen Paket. Vermischen Sie niemals mit den Propellerblättern aus einer anderen Verpackung.
- Ändern Sie niemals die physische Struktur des Motors ohne Zustimmung.
- Decken Sie niemals den Luftauslass des Motors oder den Luftauslass an der Fluggerätaußenhülle ab.

## <span id="page-22-0"></span>**2.6 Intelligentes Flugsteuerungssystem**

Die EVO Nano -Reihe dient der stabilen und bequemen Flugsteuerung durch ihr integriertes intelligentes Flugsteuerungssystem. Dieses System kann mehrere erweiterte Funktionen unterstützen, einschließlich Kursänderung, Ausfallsicherheit, Ortungssystem usw. Die Arbeitsbeschreibung jedes Moduls wird in der folgenden Tabelle aufgeführt

![](_page_22_Picture_431.jpeg)

![](_page_23_Picture_349.jpeg)

### **2.6.1 Flugmodus**

Die EVO Nano-Reihe unterstützt die Modi "Standard", "Sport" und "Smooth", die über die APP eingeschaltet werden können.

![](_page_23_Picture_350.jpeg)

#### **1. Standardmodus**

Verwendet das GPS-Modul und das abwärts gerichtete Sichtsystem, um den korrekten Schwebeflug, Dauerflug und Quick-Shot von Fluggeräten zu realisieren. Im Falle eines guten GPS-Signals wird das GPS dazu verwendet die korrekte Position zu bestimmen; im Falle eines GPS-Signal wird das Sichtsystem dazu benutzt, die Position zu bestimmen, wenn die Lichtverhältnisse wunschgemäß sind. Wenn die Lichtverhältnisse den Anforderungen des Sichtsystems entsprechen, beträgt der maximale Fluglagewinkel 25° und die maximale Fluggeschwindigkeit 10 m/s.

#### **2. Sportmodus**

Verwendet das GPS-Modul und das abwärts gerichtete Sichtsystem, um den korrekten Schwebeflug zu realisieren. Nachdem die Empfindlichkeit der Fluggerätsteuerung eingestellt wurde, steigt die maximale Fluggeschwindigkeit auf 13 m/s, die maximale Steiggeschwindigkeit auf 6 m/s und die maximale Sinkgeschwindigkeit auf 4 m/s.

#### **3. Smooth-Modus**

Begrenzt die Fluggeschwindigkeit basierend auf dem Standardmodus, die maximale Fluggeschwindigkeit auf 5m/s, die maximale Steiggeschwindigkeit auf 3m/s und die maximale Sinkgeschwindigkeit auf 2m/s, um das Fluggerät bei den Aufnahmen stabiler zu machen.

Das Fluggerät wechselt in den Lagemodus (ATTI), wenn das GPS-Signal schwach, der Kompass gestört ist und die Bedingungen für die Positionsbestimmung nicht erfüllt werden. Im ATTI-Modus wird das Fluggerät horizontal abdriften und die intelligente Flugfunktion und die Rückkehrfunktion werden nicht verfügbar sein. Deshalb kann das Fluggerät in diesem Modus weder punktuelles Schweben noch automatisches Bremsen umsetzen, so dass es so bald wie möglich auf einer sicheren Position gelandet werden, um Unfälle zu vermeiden.Der Benutzer sollte bei einem schlechten GPS-Signal, nicht idealen Lichtverhältnissen und beengtem Platz einen Flug zu vermeiden, um einen Flugunfall aufgrund des ATTI-Modus zu vermeiden.

#### **Wichtig**

- Im Falle einesFlugs im Sportmodus erhöht sich die Fluggeschwindigkeit des Fluggeraets gegenüber dem Normalmodus erheblich, wodurch sich der Bremsweg deutlich verlängert. Für den Fall eines windlosen Fluges muss der Benutzer mindestens 30 m Bremsweg einplanen, um die Flugsicherheit zu gewährleisten.
- Im Falle eines Fluges im Sportmodus erhöht sich auch die Sinkgeschwindigkeit des Fluggeräts wesentlich; für den Fall eines windlosen Fluges muss der Benutzer mindestens 10 m Bremsweg einplanen, um die Flugsicherheit zu gewährleisten.
- Im Falle eines Fluges im Sportmodus erhöht sich die Empfindlichkeit der Fluglageregelung des Fluggeräts gegenüber dem Normalmodus erheblich. Besonders jede kleinste Betätigung der Fernsteuerung führt zu einer erheblichen Flugbewegung des Fluggeräts. Im tatsächlichen Flug muss der Benutzer genügend Flugraum einplanen, um die Flugsicherheit zu gewährleisten.
- Nach dem Start der Aufnahmen im Standardmodus oder im Smooth-Modus wird die Fluggeschwindigkeit begrenzt, wenn der Gimbal-Neigungswinkel bei -90° oder 0° liegt, um die Aufnahmestabilität zu gewährleisten. Im Falle von starkem Wind wird die Begrenzung aufgehoben, um den Windwiderstand des Fluggeräts zu verbessern. Zu diesem Zeitpunkt kann eszum Gimbal-Shake kommen.

### **2.6.2 Intelligente Flugfunktionen**

#### **1. Automatischer Rückflug**

Die Rückflugfunktion wird nur dann aktiviert, wenn ein gutes GPS-Signal vorhanden ist. Um die Rückflugfunktion manuell zu aktivieren, drücken Sie lange auf die Rückflugtaste ( $\bigcirc$ ) auf der Fernsteuerung oder klicken Sie auf das Rückflugsymbol ( $\ddot{\bullet}$ ) in der Autel Sky-App. Nach Erhalt der Anweisung fliegt das Fluggerät automatisch zurück und landet an dem vorab eingestellten Rückflugpunkt.

#### **Wichtig**

- Die Rückflughöhe (bezogen auf den Startpunkt) liegt bei standardmäßig 30 m. Wenn Sie die Funktion aktivieren, während Ihr Fluggerät auf einer geringeren Höhe ist, steigt das Fluggerät auf 30 m und kehrt dann zurück.
- Wenn Sie die Funktion in einem Umkreis von 10 m um den Rückflugpunkt aktivieren, landet das Fluggerät automatisch auf dem Punkt.
- Die EVO Nano -Reihe kann ihr Vorwärtssichtsystem nutzen, um Hindernisse auf dem Flugkurs zu erkennen und zu umfliegen.Wenn das Vorwärtssichtsystem während des Rückflugs nicht aktiviert ist, wird das Fluggerät den Hindernissen nicht automatisch umfliegen. Drücken Sie die Pause-Taste  $(\mathbf{I})$  auf der Fernsteuerung oder klicken Sie auf das Pause-Symbol ( $\left(\frac{1}{\text{Cone}}\right)$ ) in der Autel Sky-App, um den automatischen Rückflugmodus zu verlassen und die Kontrolle über das Fluggerät wiederherzustellen

#### **2. Ausfallsicher**

Die Ausfallsicher-Funktion ist dazu da, den UAVs der EVO Nano -Reihe dabei zu helfen, automatisch zurückzufliegen oder wenn erforderlich an ihrer gegenwärtigen Position zu landen. Die Ausfallsicher-Funktion wird in folgenden Situationen aktiviert:

#### **1) Kommunikationsausfall**

Wenn die Kommunikation zwischen dem Fluggerät und der Fernsteuerung für 3 Sekunden unterbrochen wird, wird die Ausfallsicher-Funktion aktiviert.

Wenn bei aktivierter Ausfallsicher-Funktion ein GPS-Signal verfügbar ist, aktiviert das Fluggerät die Automatische Rückflug-Funktion. Andernfalls landet das Fluggerät auf der Stelle. Nach der Wiederherstellung der Kommunikation können Sie immer noch die Pause-Taste ( $\left(\frac{\phi_0}{\phi_0}\right)$ ) drücken oder auf das Pause-Symbol ( $\overline{(\cdot)}$  in der Autel Sky-App klicken, um die Kontrolle über das Fluggerät wiederzuerlangen.

#### **2) Niedriger Batteriestand des Fluggeräts**

Das Fluggerät berechnet ständig den bis zum Rückflugpunkt erforderlichen Batteriestand. Wenn der Batteriestand den erforderlichen Maximalwert bis zum Rückflugpunkt erreicht, zeigt die Autel Sky-App eine Benachrichtigung an. Die Ausfallsicher-Funktion wird aktiviert, um den Rückflugprozess zu starten. Genauso können Sie auch die Pause-Taste drücken oder auf das Pause-Symbol in der Autel Sky-App klicken, um die Kontrolle über das Fluggerät wiederzuerlangen.

A. Wenn der Batteriestand des Fluggeräts den eingestellten Schwellenwert erreicht (25 % als Standard), bei einem niedrigen Batteriestand wird ein Batteriealarm ausgelöst und die Ausfallsicherung wird aktiviert, um den auotmatiscne Rückflug des Fluggeräts zu beginnen.

B. Wenn der Batteriestand 15 % erreicht, wird ein Batteriestand ernsthaft gering-Alarm ausgelöst und das Fluggerät landet automatisch auf der Stelle.

#### **Anmerkung**

- Wenn der Batteriestand des Fluggeräts 25 % erreicht (Niedriger Batteriestand-Alarm) und der horizontale Abstand zwischen dem Fluggerät und dem Rückflugpunkt weniger als 50 m beträgt, führt das Fluggerät den automatischen Rückflugvorgang nicht aus.
- Wenn im Falle eines Niedriger Batteriestand-Alarm kein GPS verfügbar ist, führt das Fluggeraet den automatischen Rückflugvorgang nicht aus. Das Fluggeraet wechselt in den ATTI-Modus und wird weiterhin gesteuert. Wenn der Batteriestand 15 % erreicht (Batteriestand ernsthaft gering-Alarm), landet das Fluggerät automatisch.
- Im Notfall können Sie die Pause-Taste  $(\overline{11})$  drücken oder auf das Pause-Symbol ( in der Autel Sky-App klicken, und das Fluggeraet manuell zum nächstgelegenen sicheren Landepunkt fliegen lassen.

#### **3. Landefunktionen**

#### **1) Landeschutz**

Wenn das Fluggerät über dem Rückflugpunkt angekommen ist, wird die Landeschutzfunktion aktiviert, um die Bodenumgebung zu erkennen. Wenn der Boden flach ist, landet das Fluggerät automatisch. Andernfalls schwebt es auf der Stelle, um die nächstenAnweisungen abzuwarten.

#### **2) Präzise Landung**

Wenn die präzise Landefunktion aktiviert ist, scannt das Fluggeraet die topografischen Besonderheiten und passt sich ihnen an.Wenn die aktuelle Topografie mit der am Abflugpunk übereinstimmt, wird es so nah wie möglich am Abflugpunkt landen.

#### **Wichtig**

 Das Fluggeraet zeichnet den Abflugpunkt als Standardrückflugpunkt auf. Die präzise Landung kann nur dann wirksam werden, wenn der Rückflugpunkt während des Fluges nicht erneuert wird.

- Wählen Sie einen offenen und gut beleuchteten Bereich (z. B. Rasen) den Abflugpunkt.
- Wenn das Fluggeraet für die präzise Landung bereit ist, ist es notwendig, dass die Abflugumgebung nicht geändert wird.

#### **2.6.3 Kompasskalibrierung**

Der Kompass wurde im Werk kalibriert, daher ist eine Kalibrierung seitens des Benutzers normalerweise nicht nötig. Wenn der Kompass die Fehlerinformationen anzeigt oder die Flugrichtung des Fluggeraets nicht mit der Steuereingabe übereinstimmt oder der Flugplatz von der kalibrierten Strecke weit entfernt ist, führen Sie bitte das folgende Kalibrierungsverfahren durch.

#### **Warnung**

 Der Kompass ist sehr empfindlich gegenüber elektromagnetischen Störungen, die Fehler beim Kompass auslösen und Flugqualität reduzieren können. Wenn das Unternehmen auch nach der Kalibrierung nicht eingesetzt werden kann, darf das Fluggeraet zur Nachkalibrierung an einen anderen Ort gebracht werden.

Im Falle einer Kompasskalibrierung beachten Sie bitte die folgenden Punkte:

- Wählen Sie einen offenen Außenbereich.
- Halten Sie ihn von magnetischen Störquellen, wie Magneten oder Betonbewehrungen fern. Das Kalibrierergebnis kann auch beeinflusst werden, wenn es sich in der Nähe einer großen Struktur befindet.
- Von unterirdischen und überirdischen Stromleitungen fernhalten.
- Tragen Sie niemals ferromagnetische Materialien (wie Schlüssel oder magnetische Ornamente) mit sich.
- Halten Sie Abstand von allen elektronischen Geräten (z. B. Mobilgeräten), welche die Kalibrierung stören könnten.

#### **Kalibrierverfahren:**

1. Klappen Sie das Fluggeraet auf und öffnen Sie die Autel Sky-App und rufen Sie die Schnittstelle für Menüeinstellungen auf, wählen Sie die Option "Sicherheit", klicken Sie auf"Kompasskalibrierung" zur Kalibrierungsoberfläche und klicken Sie dann auf die Taste "Start".

![](_page_28_Picture_0.jpeg)

2. Halten Sie das Fluggerät flach und drehen Sie es dann, bis die hintere LED-Anzeige des Fluggeräts grün leuchtet und nicht blinkt.

![](_page_28_Picture_2.jpeg)

- Please stay away from metal or charged objects, and keep the aircraft about 1.5 meters (5 ft) above the ground
- Do not power off the aircraft or start the motors

As shown in the picture, rotate the aircraft 360 degrees horizontally

3. Halten Sie das Fluggerät senkrecht mit dem Kopf abwärts und drehen Sie es dann, bis die hintere LED-Anzeige des Fluggeräts grün leuchtet und nicht blinkt.

![](_page_28_Picture_7.jpeg)

- Please stay away from metal or charged objects, and keep the aircraft about 1.5 meters (5 ft) above the ground
- Do not power off the aircraft or start the motors

As shown in the picture, rotate the aircraft 360 degrees vertically

4. Halten Sie das Fluggerät mit der Seite abwärts und drehen Sie es dann, bis die hintere LED-Anzeige des Fluggeräts grün leuchtet und nicht blinkt.

![](_page_29_Picture_0.jpeg)

- Please stay away from metal or charged objects, and keep the aircraft about 1.5 meters (5 ft) above the ground
- Do not power off the aircraft or start the motors

As shown in the picture, rotate the aircraft sideways 360 degrees

#### **Anmerkung**

- Wenn die Kalibrierung fehlgeschlagen ist, blinkt die Anzeigelampe hinter dem Fluggerät rot und die APP meldet zudem, dass die Kalibrierung fehlgeschlagen ist. Wiederholen Sie dann die oben aufgeführten Schritte.
- Bitte halten Sie sich von metallischen oder elektrischen Objekten fern und halten Sie das Fluggeraet in einer Höhe von etwa 1,5 m über dem Boden.

## <span id="page-29-0"></span>**2.7 Binokulares Sichtsystem**

Das vordere, hintere und abwärts ausgerichtete binokulare Sichtwahrnehmungssystem der EVO Nano-Reihe verwendet Bilddaten, um den Abstand zwischen dem Fluggerät und potenziellen Hindernissen zu berechnen. Sobald ein Hindernis festgestellt wird, hält das System das Fluggerät an. Unter dem Fluggerät ist außerdem ein Ultraschallsensor installiert, der die Höhenreferenz des Fluggeräts zum Boden liefert und mit dem Sichtsystem zusammenarbeitet, um die Positionsdaten des Fluggeräts zu berechnen.

![](_page_29_Picture_443.jpeg)

Die nachfolgende Abbildung zeigt den Erfassungswinkel jedes binokularen Sichtsystems:

![](_page_30_Figure_0.jpeg)

#### **Anmerkung**

- Das Sichtsystem hat eine tote Zone außerhalb seines Erfassungsbereichs. Zur Gewährleistung der Sicherheit während des Fluges ist es erforderlich, auf die Umgebung und die App-Hinweise zu achten.
- Betreiben Sie das Fluggerät nicht in einer komplexen Umgebung mit zu wenig Licht, einem kleinen Objekt (z. B. ein Zweig, eine Schnur, ein Netz), einem sich bewegenden Objekt, einer durchsichtigen Oberfläche (z. B. ein Fenster) oder einer reflektierenden Oberfläche (z. B. ein Spiegel).
- Im Falle eines Fluges mitAuto oder anderen Fahrzeugen wählen Sie zum Fahren bitte ein Feld oder eine gesperrte Straße. Verwenden Sie es niemals auf der Autobahn.

#### **2.7.1 Vorsichtsmaßnahmen**

- 1. Stellen Sie sicher, dass sich das Fluggerät im GPS- oder Sichtpositionierungsmodus befindet.
- 2. Das Fluggerät muss abheben, wenn die Flug-LED-Anzeige langsam grün oder zweimal rot blinkt.
- 3. Wenn das GPS-Signal schwach ist oder nicht die Erfordernisse für die Positionsbestimmung erfüllt, ist äußerste Vorsicht geboten.
- 4. Das Sichtsystem und das Ultraschallsystem werden durch die Helligkeit der Oberfläche und die Textur unter dem Fluggeraet beeinflusst. Vermeiden Sie Flüge über die folgenden Oberflächen:
- Oberfläche mit reiner Farbe (wie z. B. reines Schwarz, reines Weiß).
- Oberfläche mit hoher oder umgekehrter Spiegelung (wie z. B. eine Eisoberfläche).
- Wasseroberfläche oder durchsichtige Oberfläche.
- Oberfläche mit häufig wechselndem Licht.
- Besonders dunkle oder helle Objektoberfläche.
- Bewegliche Oberfläche (wie z. B. eine Straße mit starkem Verkehr).
- Schalldämpfende Oberfläche (wie z. B. ein dicker Teppich).
- Oberfläche mit spärlicher Textur (wie z. B. ein Strommast, eine Rohrleitung usw.).
- Oberfläche aus sich stark wiederholenden Mustern (wie z. B. Fliesen).
- Winziges Hindernis (wie z. B. ein Ast, ein Stromkabel usw.).
- 5. Vermeiden Sie den Flug bei regnerischem und nebligen Wetter oder anderen Szenarien, bei denen die Sicht bei unter 100 m liegt.
- 6. Überprüfen Sie vor dem Flug die Oberfläche des Sichtsystems, um sicherzustellen, dass die binokulare Kameralinse und der Sensor sauber und nicht bedeckt sind.
- Entfernen Sie Oberflächenfolie, Aufkleber und andere Abdeckungen.
- Entfernen Sie Wassertropfen, Fingerabdrücke, Schmutz usw. (mit einem staubfreien Tuch statt Alkohol und anderen organischen Lösungsmitteln).
- Bringen Sie es zur Reparatur, wenn die Oberfläche Ablösungen, Risse, Kratzer oder Abnutzungen usw. Aufweist.
- 7. Um Störungen am Ultraschallsystem zu vermeiden, verwenden Sie keine 40-kHz-Ultraschallgeräte wie Ultraschallentfernungsmesser, Fehlerdetektoren, Reiniger oder Schweißgeräte.

## <span id="page-32-0"></span>**Kapitel 3 Fernsteuerung**

Die EVO Nano -Reihe verwendet die neue Generation der Autel Skylink-Bildübertragungstechnologie von Autel Robotics, hat eine starke Anti-Interferenzleistung und unterstützt die doppelte Emission und den doppelten Empfang von 2,4 GHz, 5,8 GHz und 5,2 GHz. Sie kann die Steuerung und Einstellung des Fluggeraets und die Kamera innerhalb höchstens 10 km Kommunikationsentfernung (FCC, keine Störungen, keine Blockierung) durchführen und ein hochauflösendes Bild in einem mobilen Gerät in Echtzeit durch Autel Sky-App anzeigen. Die Teleskophalterung für mobile Geräte kann das Mobilgerät stabil unterstützen, und die eingebaute Batterie der Fernsteuerung verfügt über 3930 mAh und kann so für etwa 3,5 Stunden.

## <span id="page-32-1"></span>**3.1 Beschreibung der Bauteile**

![](_page_32_Picture_3.jpeg)

![](_page_32_Picture_389.jpeg)

![](_page_33_Picture_224.jpeg)

![](_page_33_Figure_1.jpeg)

![](_page_33_Picture_225.jpeg)

## <span id="page-34-0"></span>**3.2 Fernsteuerung verwenden**

#### **3.2.1 Fernsteuerung ein-/ausschalten**

#### **1. Inbetriebnahme**

Drücken Sie die Netztaste  $(\circled{c})$  für 2 Sekunden, bis ein kurzer Piepton erklingt.

#### **2. Abschaltung**

Drücken Sie die Netztaste  $(\mathbb{O})$  für 2 Sekunden, bis ein kurzer Piepton erklingt.

#### **Wichtig**

- Achten Sie darauf, dass die Fernsteuerung eingeschaltet ist, bevor die Stromversorgung des Fluggeraets angeschlossen wird.
- Achten Sie darauf, den Netzschalter des Fluggeräts auszuschalten, bevor Sie die Fernsteuerung ausschalten.

### **3.2.2 Fernsteuerung laden**

1. Schließen Sie das spezielle Ladekabel an die USB-C-Schnittstelle an der Unterseite der Fernsteuerung an. Das vollständige Aufladen erfordert 2 Stunden.

![](_page_34_Figure_11.jpeg)

2. Beim Aufladen wechselt die Betriebsanzeige der Fernsteuerung in den Modus des Wasserfalllichts. Nach Abschluss des Ladevorgangs leuchten die vier Anzeigen normalerweise grün. Zu diesem Zeitpunkt erklingen zwei Pieptöne.

3. Trennen Sie am Ende des Ladevorgangs das Ladegerät von der Fernsteuerung.

## **3.2.3 Fluggeraet fernsteuern**

Die Fernsteuerung umfasst Modus 1, Modus 2 und Modus 3 je nach Betriebsgewohnheit und kann auch in der Autel Sky-App selbst definiert werden. Dem Anfänger wird empfohlen, den Modus 2 als Steuerungsmodus zu verwenden.

#### **Modus 1**

![](_page_35_Figure_3.jpeg)

#### **Modus 2**

![](_page_35_Figure_5.jpeg)
### **Modus 3**

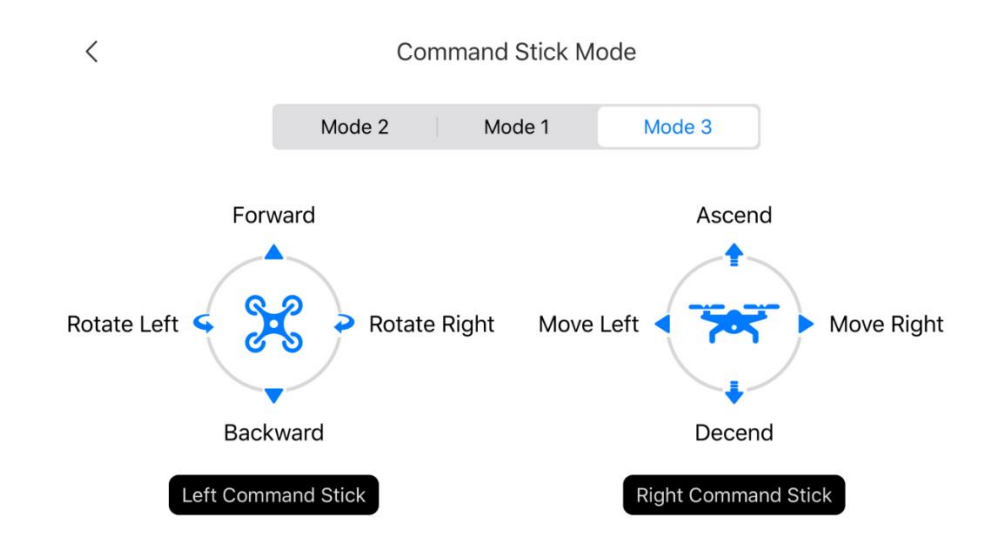

- **Wichtig**
- Der Steuerungsmodus der Fernsteuerung ist standardmäßig "American Manipulator".

### **3.2.4 Kamera steuern**

- 1. Foto-/Videotaste: Drücken Sie die Taste kurz, um ein Foto aufzunehmen oder die Videoaufnahme zu starten/stoppen.
- 2. Einstellrad für die Gimbal-Neigungssteuerung: Schalten Sie es um, um den Neigungswinkel des Gimbals zu steuern.

# **3.3 Fernsteuerungskalibrierung**

Wenn der Steuerknüppel nicht normal ist (die Fernsteuerung fällt auf den Boden oder die Flugrichtung des Fluggeraets stimmt nicht mit seiner Betriebsrichtung überein), wird die Kalibrierung der Fernsteuerung empfohlen. Sie können die Fernsteuerung mit der Autel Sky-App kalibrieren.<br>1. Bitte schalten Sie vor dem Betrieb die Stromversorgung des Fluggeraets.

- 
- 2. Öffnen Sie die Autel Sky- App, rufen Sie die Einstellungsoberfläche auf, klicken Sie auf die Option "Steuerung", klicken Sie auf "Fernsteuerungskalibrierung" und dann auf die Taste "Start".

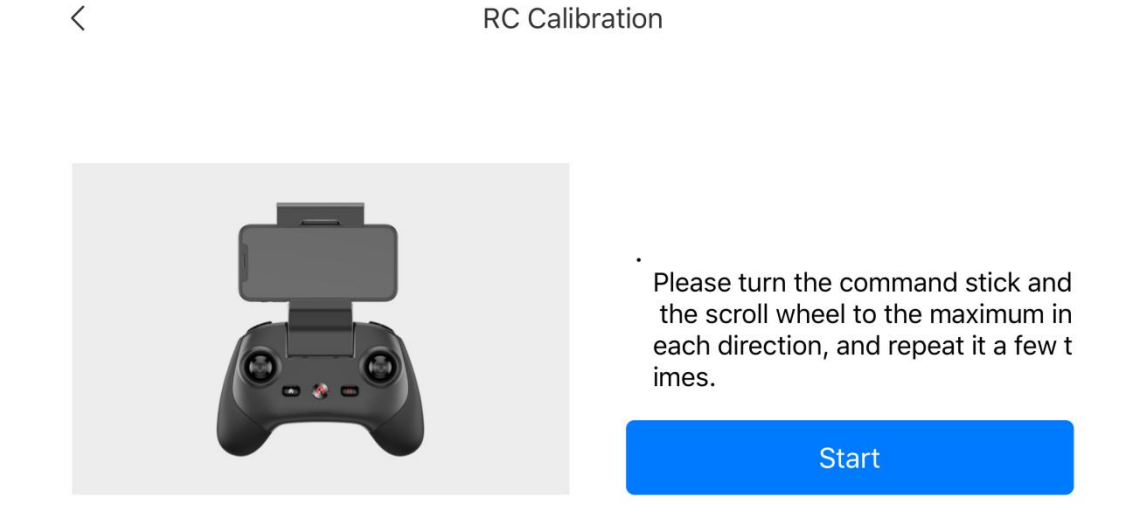

3. Bewegen Sie den linken und rechten Steuerknüppel und das Einstellrad nacheinander bis zum maximalen Anschlag in Richtung des Pfeils in der App. Wenn die Kalibrierung einer Richtung abgeschlossen ist, wird der Pfeil in diese Richtung blau.

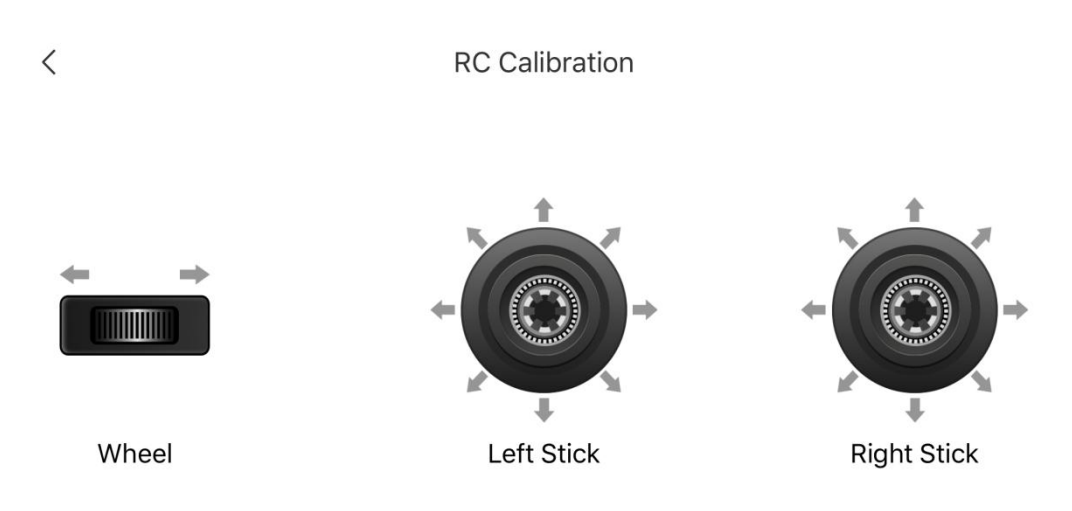

Please turn the command sticks and wheels to its maximum and repeat

# **3.4 Fernsteuerungskopplung**

Die Fernsteuerung und das Fluggerät wurden im Werk gekoppelt. Wenn die Fernsteuerung nach einer Auswechslung erneut gekoppelt werden muss, befolgen Sie bitte diese Schritte:

### **Methode 1**

- 1. Schalten Sie das Fluggerät und die Fernsteuerung ein, klicken Sie doppelt auf die Batterietaste des Fluggeräts. Die LED auf der Rückseite des Fluggeräts beginnt schnell zu blinken, um anzuzeigen, dass es zur Kopplung bereit ist.
- 2. Verbinden Sie Ihre Fernsteuerung und Ihr Mobiltelefon, bedienen Sie die Autel Sky-App, klicken Sie im "Personal Center" auf "Mit neuem Fluggeraet verbinden" und befolgen Sie die Anweisung zur Kopplung.
- 3. Nach der erfolgreichen Kopplung leuchtet die LED am Heck des Fluggeraets für 5 Sekunden auf und blinkt dann langsam. Die App schaltet um zur Bildübertragungsschnittstelle.

### **Methode 2**

- 1. Schalten Sie das Fluggerät ein, klicken Sie doppelt auf die Batterietaste des Fluggeräts. Die LED auf der Rückseite des Fluggeräts beginnt schnell zu blinken, um anzuzeigen, dass es zur Kopplung bereit ist.
- 2. Drücken und halten Sie die Netztaste ( $\circled{0}$ ) und die Home-Taste ( $\circled{a}$ ) auf der Fernsteuerung gleichzeitig für 3 Sekunden gedrückt, um die Fernsteuerung einzuschalten. Die Anzeige der Fernsteuerung blinkt schnell, um anzuzeigen, dass sie zur Kopplung bereit ist.
- 3. Nach der erfolgreichen Kopplung leuchtet die LED am Heck des Fluggeraets für 5 Sekunden auf und blinkt dann langsam.

### **Wichtig**

- Im Falle einer Frequenzkopplung muss das Fluggeraet einen Abstands von 0,5 m oder weniger zur Fernsteuerung einhalten.
- Wenn eine neue Fernsteuerung ihre Frequenz erfolgreich mit dem Fluggeraet koppelt, wird die alte Fernsteuerung nicht mit dem Fluggeraet verbunden.
- Wenn Ihr Mobiltelefon bei der Kopplung von der Fernsteuerung getrennt wird, verbinden Sie esbitte innerhalb von 60 Sekunden noch einmal.

# **3.5 Optimale Kommunikationsreichweite**

Bei der Steuerung des Fluggeräts muss die Ausrichtung und Richtung zwischen Fernsteuerung und Fluggerät rechtzeitig angepasst werden. Wenn die Antennenebene direkt dem Fluggeraet zugewandt ist, kann die Signalqualität zwischen der Fernsteuerung und dem Fluggeraet die optimale Bedingung erreichen. Es ist erforderlich, das Fluggeraet beim der Steuerung in der besten Kommunikationsreichweite zu halten.

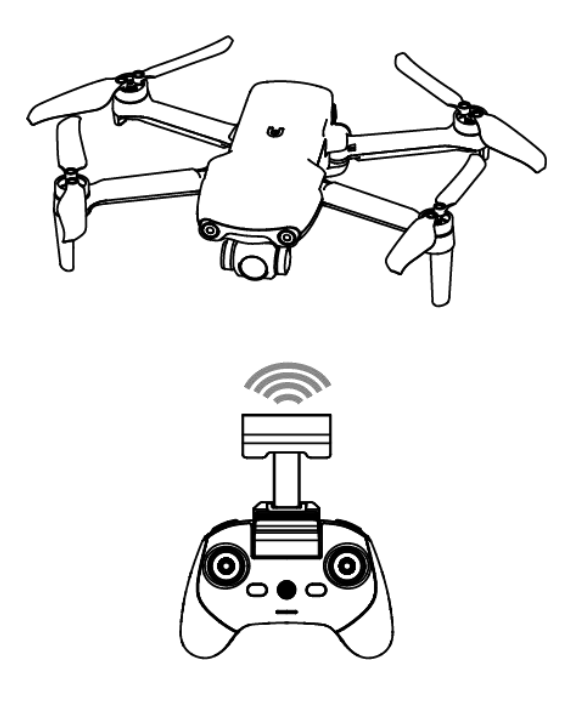

### **Anmerkung**

 Halten Sie die Fernsteuerung so, dass sie zum Fluggeraetsymbol auf dem Fluglageanzeige zeigt, um das beste Bildübertragungssignal zu erhalten.

# **Kapitel 4 Autel Sky-App**

Die Autel Sky App-integriert Flug-, Aufnahme-, Bearbeitungs- und Freigabefunktionen mit der eingebauten einfachen und wunderschönen interaktiven Benutzeroberfläche, dem sofortigen Flugunterricht und einem leistungsstarken und benutzerfreundlichen neuen Editor, um dem Benutzer einen schnellen Start zu ermöglichen und das Fotografieren von Luftaufnahmen zu genießen.

# **4.1 Aktivierung**

### **4.1.1 Geräteaktivierung**

Wenn Sie die EVO Nano-Reihe zum ersten Mal verwenden, befolgen Sie die folgenden Schritte, um das Geraet zu aktivieren:

- 1. Klappen Sie die Arme des Fluggeraets aus, entfernen Sie die Gimbal-Abdeckung und schalten Sie das Fluggeraet ein.
- 2. Schalten Sie die Fernsteuerung ein, verbinden Sie die Fernsteuerung und das Smartphone und führen Sie die Autel Sky-App aus.
- 3. Nachdem die Fernsteuerung und das Fluggerät erfolgreich gekoppeltwurden, springt die App automatisch zur Aktivierungsseite. Klicken Sie auf "Weiter", um zur Seite mit den Produktnutzungsbedingungen zu gelangen.

#### Activate EVO Nano+

When connecting the aircraft for the first time, it needs to be activated to obtain warranty service.

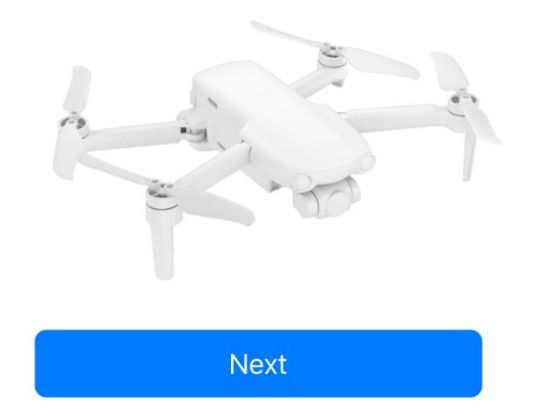

4. Markieren Sie das Kontrollkästchen "Ich habe die oben aufgeführten Bedingungen gelesen und stimme ihnen zu" und klicken Sie dann auf "Aktivieren". Wenn das Gerät erfolgreich aktiviert wurde, wird die App "Erfolgreich aktiviert" anzeigen.

#### Autel Robotics UAV Product Terms of Use

Autel Robotics Customer Service Team is always ready to provide help via chat or email (su pport@autelrobotics.com)

Note:

The content is subject to update without notice.

You can check the latest version of these terms and guidelines on Autel Robotics' official we bsite.

https://www.autelrobotics.com

 $\vee$  I have read and agree to these terms and conditions

**Activation** 

#### **Wichtig**

- Der Benutzer kann die Autel Robotics Care erst nach erfolgreicher Aktivierung kaufen.
- Die Fernsteuerung und das Fluggerät werden im Werk standardmäßig gekoppelt. Lesen Sie nach der Auswechslung der Fernsteuerung oder des Fluggeräts **Abschnitt 3.4** in Bezug auf die Kopplung.

# **4.2 Einführung in die Benutzeroberflaeche**

### **4.2.1 Startseite**

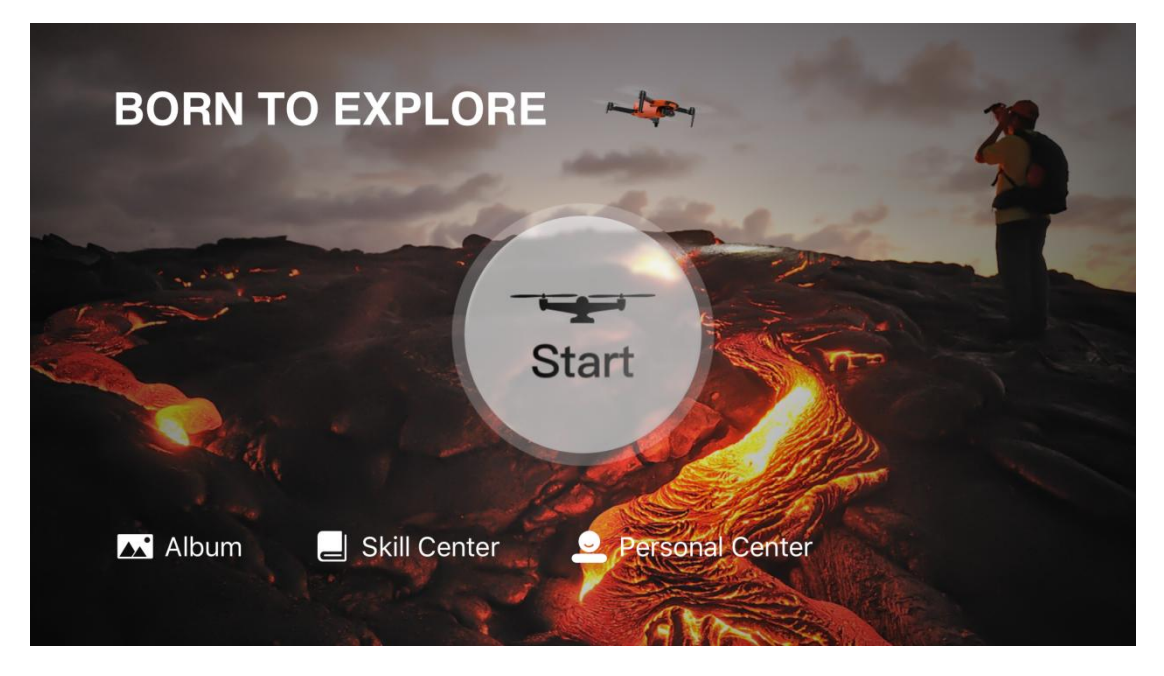

### **1. Album**

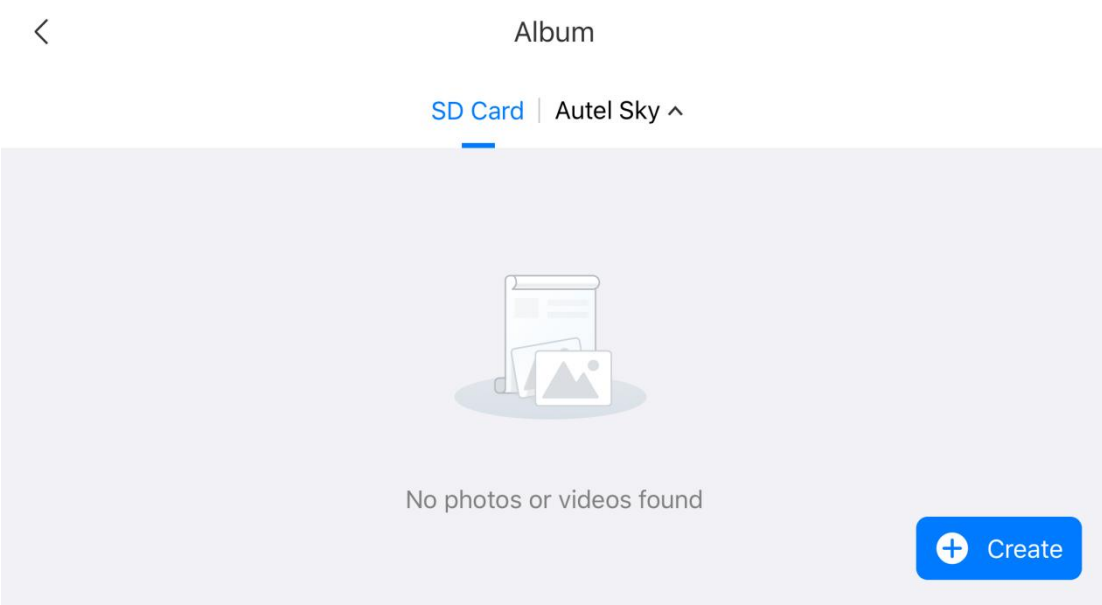

Der Benutzer kann Fotos und Videos im Album ansehen und bearbeiten.Das Album enthält die Optionen SD-Karte und Gerätespeicher (Autel Sky). Fotos und Videos können in ein lokales Album heruntergeladen werden. Klicken Sie auf die Option "Erstellen", um Vorlagen oder Werkzeuge für den manuellen Zuschnitt auszuwählen.

#### **Anmerkung**

 Wenn das Fluggerät nicht angeschlossen oder die SD-Karte nicht eingefügt ist, wird die SD-Kartenoption nicht angezeigt. Der Gerätespeicher ist die Standardoption.

### **2. Skill-Center**

Klicken Sie auf die Option "Skill Center", um den Produkttyp auszuwählen und die Videos und Anweisungen anzusehen.

### **3. Persönliches Zentrum**

Schauen Sie sich das persönliche Konto, das Flugprotokoll, die Benutzerbedingungen, die Autel-Care und die Geräteverwaltung an. Andere Einstellungen umfassen Schnellverbindung, Geräteverwaltung, Cache-Leerung, Sprache, Autel Robotics Care, Anschluss eines neuen Fluggeraets und Anleitung für Beginner.

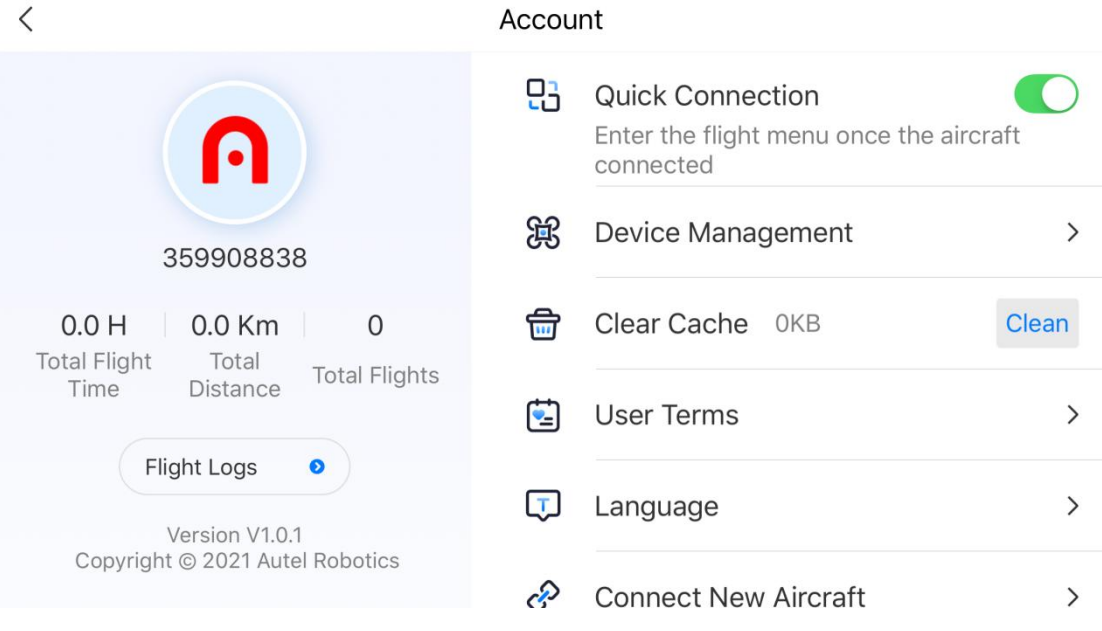

# **4.2.2 Kameraschnittstelle**

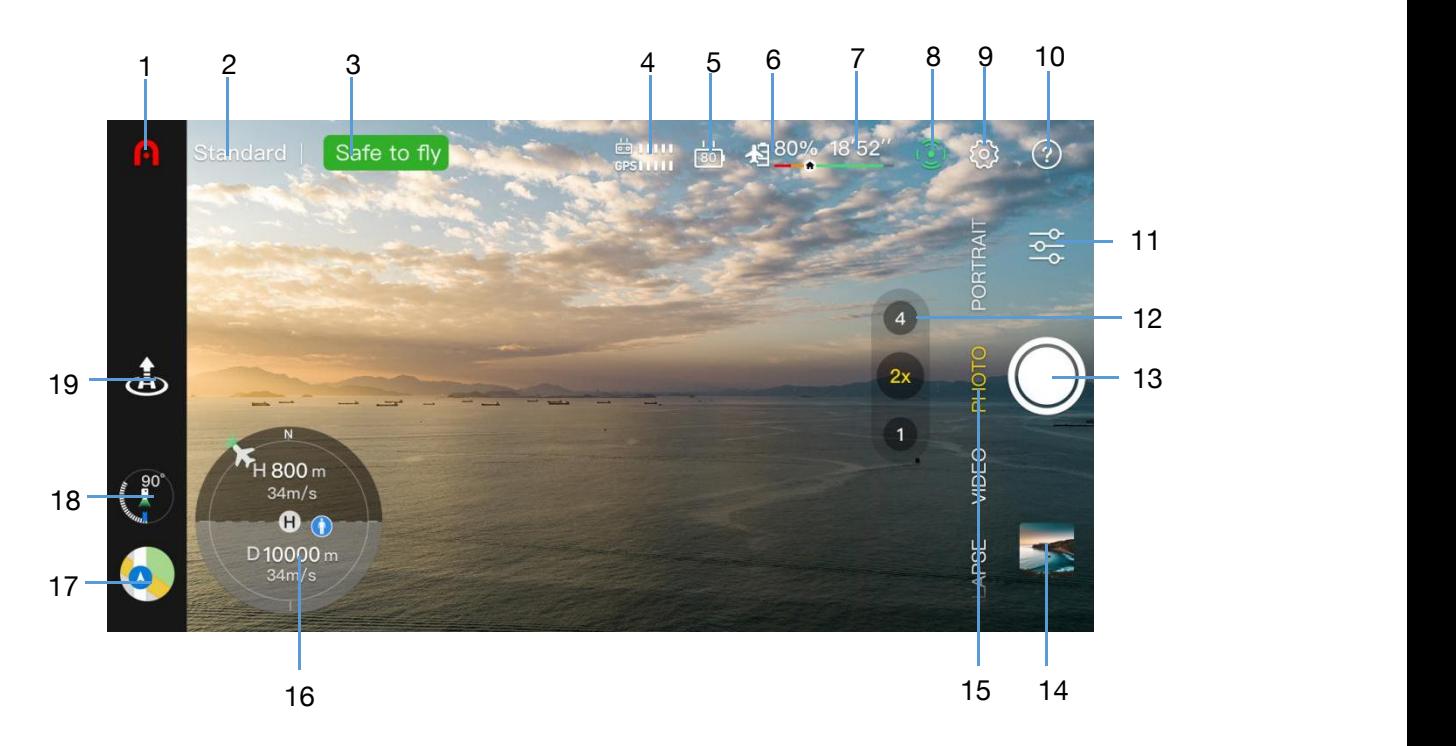

# **Wichtig**

 Der Benutzer kann die Bildübertragungsschnittstelle nach oben verschieben, um alle Informationen zu verbergen und nur den Bildübertragungsbildschirm anzuzeigen.

### **1. Startseite**

Klicken Sie hier, um zur Startseite zurückzukehren.

#### **2. Flugmodus**

Zeigt den aktuellen Flugmodus an.

#### **3. Gerätstatus**

Zeigt den Flugstatus und verschiedene Warninformationen von Fluggeraeten an. Im Falle eines anormalen Status, klicken Sie es, um detaillierte Informationen anzuzeigen.

#### **4. Signalstärke**

Zeigt die aktuelle Signalstärke der Bildübertragung und die GPS-Signalstärke zwischen Fluggeraet und Fernsteuerung an.

### **5. Batteriestand der Fernsteuerung**

Zeigt den aktuellen restlichen Anteil des Batterieladezustands der Fernsteuerung an.

### **6. Batteriestand des Fluggeraets**

Zeigt den aktuellen restlichen Anteil des Batterieladezustands des Fluggeraets an.

#### **7. Verbleibende Flugzeit**

Zeigt die verbleibende Flugzeit des Fluggeraets, basierend auf dem aktuellen Batterieladezustand an.

### **8. Hindernissen ausweichen**

Zeigt an, ob die Sensoren zum ausweichen von Hindernissen eingeschaltet sind.

### **9. Systemeinstellung**

### **1) Sicherheit**

- Anfängermodus: Bei aktiviertem Anfängermodus sind Geschwindigkeit, Höhe und Entfernung des Fluggeraets begrenzt.

- Home Point: Legt den aktuellen Standort des Fluggeraets als Home Point fest oder bestimmen Sie manuell eine andere Position, zu der es zurückfliegen soll.

- Flugbeschränkung: Legt die maximale Flughöhe, die maximale Entfernung und die Rückflughöhe fest.

- Kompass: Zeigt den Kompasszustand an und führt eine Neukalibrierung durch, falls eine Kompassanomalie vorliegt

- IMU: Schauen Sie sich den IMU-Zustand an und führen Sie Kalibrierungen durch, falls eine IMU-Anomalie vorliegt

- Batterieinformationen: Schauen Sie sich die Batterietemperatur, den Batteriezustandswert und die Anzahl der Entladungen an. Stellen Sie den "geringer Batteriestand"-Alarm, den Schwellenwert für "schwerwiegend geringer Batteriestand"-Alarm ein und aktivieren/deaktivieren Sie den Batterieschutzmodus (standardmäßig Entladung alle 3 Tage).

- Lokalisiere meine Drohne: Starten Sie den Blinklicht- und Piepmodus, um ein vermisstes Fluggeraet zu finden.

- Erweiterte Einstellung: Ein-/Ausschalten des Systems zur sichtbasierten Hindernisausweichung, Radarkarte zur Hinderniserkennung, der Abwärtssicht-LED, Fluggeraet-LED-Anzeige und Lagemodus beim Abheben.

### **2) Steuerung**

- Einheit: Stellen Sie die Standardeinheiten auf metrisch (km/h oder m/h) oder imperial (mph/h) ein

- Steuerknüppel-Modus: Stellen Sie den Steuerknüppel-Modus als Modus 1, Modus 2 oder Modus 3 ein.

- Flugmodus: Stellen Sie die Steuergeschwindigkeit des Fluggeraets und des Gimbals ein. Zu den Optionen gehören der Smooth-Modus, der Standard-Modus und der Sport-Modus.

- Anpassbare RC-Schaltfläche: Klicken oder doppelklicken Sie auf die anpassbare Taste links, um eine benutzerdefinierte Funktion einzustellen.

- RC-Kalibrierung: Befolgen Sie die Anweisungen auf dem Bildschirm, um die Fernsteuerung zu kalibrieren. Eine Kalibrierung ist nötig, wenn die Fluglage nicht mit der Richtung des Fernsteuerungsknüppels übereinstimmt.

- Gimbal-Einstellung: Stellen Sie den Arbeitsmodus (stabilisiert / FPV) und den Gimbal-Winkel (Mitte / abwärts) ein; aktivieren Sie die Gimbal-Kalibrierung und die manuelle Gimbal-Einstellung und aktivieren Sie die Gimbal-Neigungseinstellung 30° aufwaerts

### **3) Aufnehmen**

-Allgemeine Einstellung: Fotoformat (JPG/DNG/JPG+DNG), Videoformat (MP4/MOV), Videokodierung (H.265/H.264), Speicherort (Interner Speicher/SD-Karte), Formatierung. Wählen Sie Einstellungen wie Audioaufnahme während der Videoaufnahme, Caching während der Videoaufnahme und Zurücksetzen der Kamera.

-Aufnahmeassistent-Funktion: Histogramm, Überbelichtungswarnung, Raster, Luftaufnahmematerial herunterladen, Entnebeln, Anti-Flimmern und andere Einstellungen.

### **4) Bildübertragung**

- Bildübertragungsmodus: HD, smooth, 2,7K.

### **5) Über**

- Zeigt die Seriennummer des Geräts, die Firmware-Version, die App-Version und andere Informationen.

#### **10. Prompt-Informationen**

Klicken Sie, um die Bedeutung der einzelnen Optionen in der Bildübertragungsschnittstelle anzusehen.

#### **11. Aufnahmeeinstellung**

Stellen Sie die Aufnahmeparameter ein.

#### **12. Zoom**

Wechseln Sie den Zoomfaktor.

### **13. Aufnahmetaste**

Klicken Sie auf die Schaltfläche, um die Kamera auszulösen oder die Videoaufnahme zu starten/stoppen.

### **14. Album**

Klicken Sie hier, um die Album-Seite aufzurufen.

### **15. Aufnahmemodus**

**Foto:** stellen Sie den Fotografiemodus zwischen (Single/Burst/AEB/Timer), Auflösung, Weißabgleich, HDR usw. ein.

**Video:** stellen Sie Fotografieren beim Aufnehmen, Videobildrate, Auflösung, HDR usw. ein.

**Quick shot:** Wählen Sie aus zwischen vier Filmmodi: Ausblenden, Rakete, Orbit und Flick.

**Hochformat:** Diese Funktion ist für die Aufnahme von Fotos oder Videos, die Einstellung der Foto-/Videoauflösung und des Filters sowie die automatische Anpassung des Aufnahmeabstands von Fluggeräten usw. verfügbar.

**Pano:** Querformat, Hochformat, Weitwinkel, sphärisch. Basierend auf dem ausgewählten Panoramatyp wird das Fluggerät automatisch mehrere Fotos aufnehmen und sie zusammensetzen.

**Hyperlapse:** bietet zwei Zeitraffer-Aufnahmemodi: manuell und Orbit. Stellen Sie die Aufnahmezeit, die Aufnahmemenge, die Dauer des zusammengesetzten Videos, die maximale Fluggeschwindigkeit des Fluggeraets ein, speichern Sie die Originalbilder usw.

**Pro:** Stellen Sie einen von vier Aufnahmemodi ein: Automatik, manuell und Shutter Priority-Modus.

### **16. Fluglageanzeige**

Zeigt die aktuelle Position des Fluggeräts, die Ausrichtung der Fluggerätnase, die Position des Bedieners, die Position des Home-Punktes und die Flugstatusparameter an.

**H 800m 34m/s:** Vertikaler Abstand und Fluggeschwindigkeit zwischen Fluggeraet und Home-Punkt.

**D 10000m 34m/s**: Horizontale Abstand und Fluggeschwindigkeit zwischen Fluggeraet und Home-Punkt.

### **17. Karte**

Klicken Sie einmal, um die kleine Karte anzuzeigen. Klicken Sie noch einmal auf die kleine Karte, um von der Bildübertragungsoberfläche zur großen Karte zu wechseln.

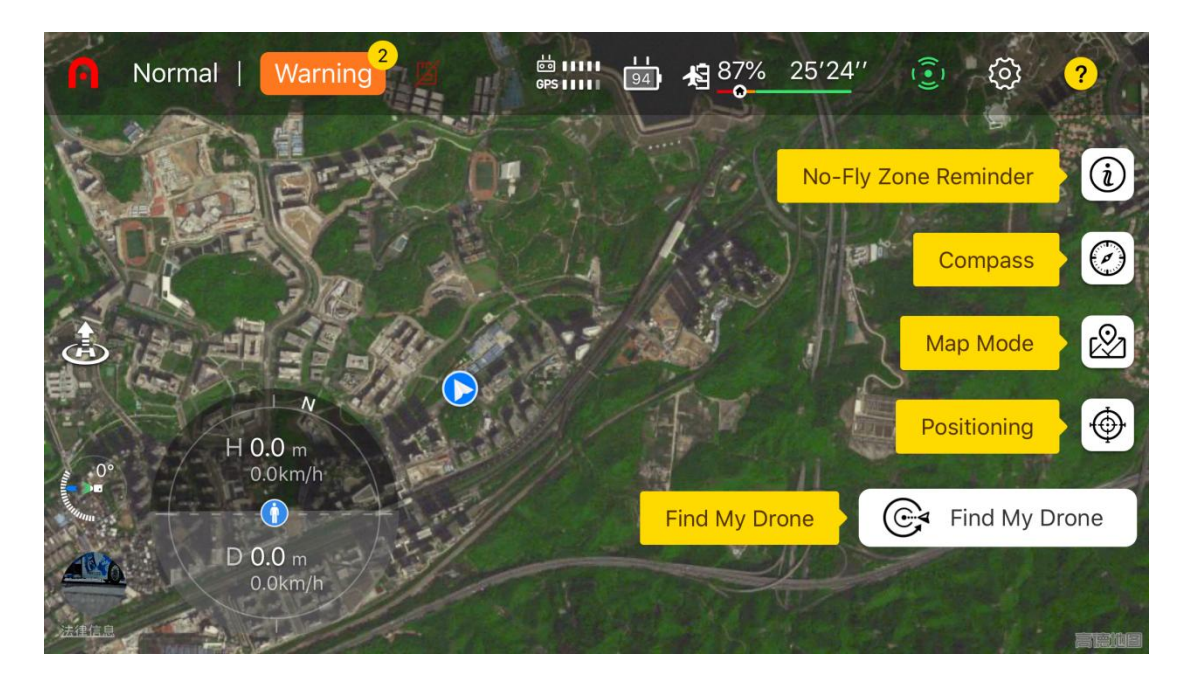

- Erinnerung an eine Flugverbotszone: sehen Sie die Informationen zur Flugverbotszone: Höhenbegrenzungszone usw.
- Kompass: siehe Orientierung.
- Kartenmodus: Wählen Sie normal, Satellit- oder Misch-Ebene.
- Positionierung: Fixieren Sie schnell die Position des Fluggeräts, der Fernsteuerung oder des Home-Punkts auf der Karte

- Finde meine Drohne: Finden Sie das vermisste Fluggeraet, indem Sie das Blinken und Piepen aktivieren.

### **18. Gimbal**

Zeigt den Neigungswinkel des Gimbals an.

### **19. Tippen, um abzuheben und zu landen**

Klicken Sie auf das Symbol Abheben ( ) / Landen ( ), halten Sie es gedrückt und scrollen Sie es, um das Fluggeraet abheben zu lassen /zu landen.

Das Fluggeraet kann so gesteuert werden, dass es am Home-Punkt oder vertikal an seiner aktuellen Position landet.

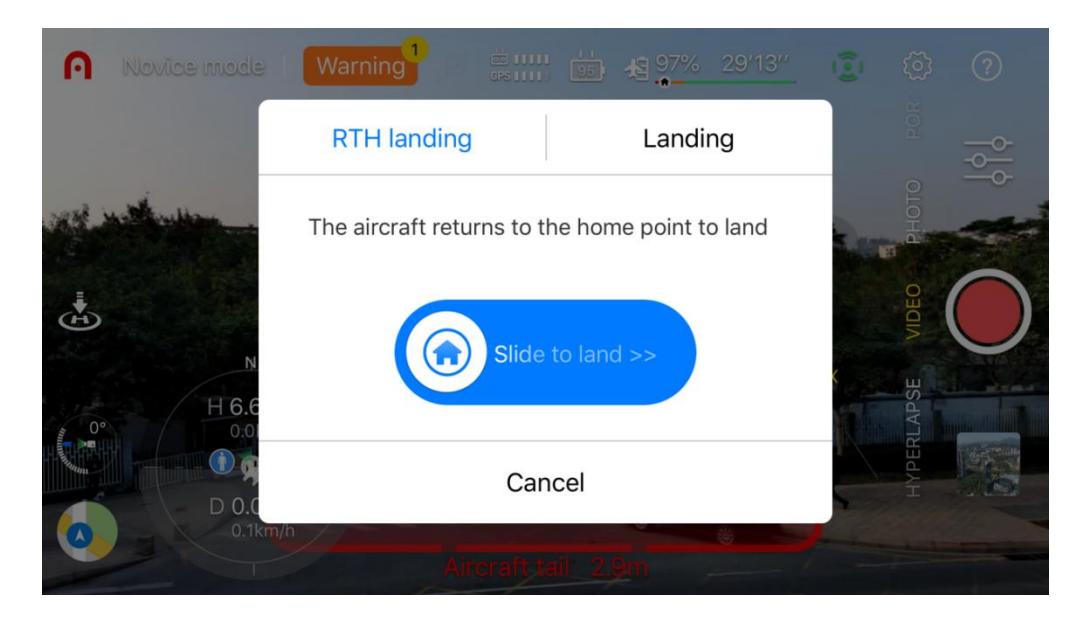

#### **Anmerkung**

 Wenn die Höhe des Fluggeraets geringer ist als die eingestellte Rückflughöhe (standardmäßig 30 Meter), wird es aufdie Rückflughöhe ansteigen und dann zum Home-Punkt zurückfliegen, um dann dort zu landen. Bitte vergewissern Sie sich, dass sich über dem Fluggeraet keine Hindernisse befinden.

# **4.3 Kamerafunktion**

### **4.3.1 Schnellübertragung**

Das Foto und das Video können über die Autel Sky-App direkt mit einer Übertragungsrate von bis zu 20 MB/s vom EVO Nano-Fluggeraet aus auf das Mobilgerät heruntergeladen werden.

#### **Betriebsverfahren**

1. Schalten Sie die Stromversorgung des Fluggeraetes ein und stellen Sie das Fluggeraet auf den Boden.

2. Verbinden Sie das Mobiltelefon mit der Fernsteuerung, bedienen Sie die Autel Sky-App und koppeln Sie das Fluggeraet an die Fernsteuerung.

3. Öffnen Sie nach dem Koppeln das Album, wählen Sie die erforderlichen Materialien aus und klicken Sie dann auf das Symbol Download ( $\lceil \downarrow \rceil$ ), um den Hochgeschwindigkeits Download vorzunehmen.

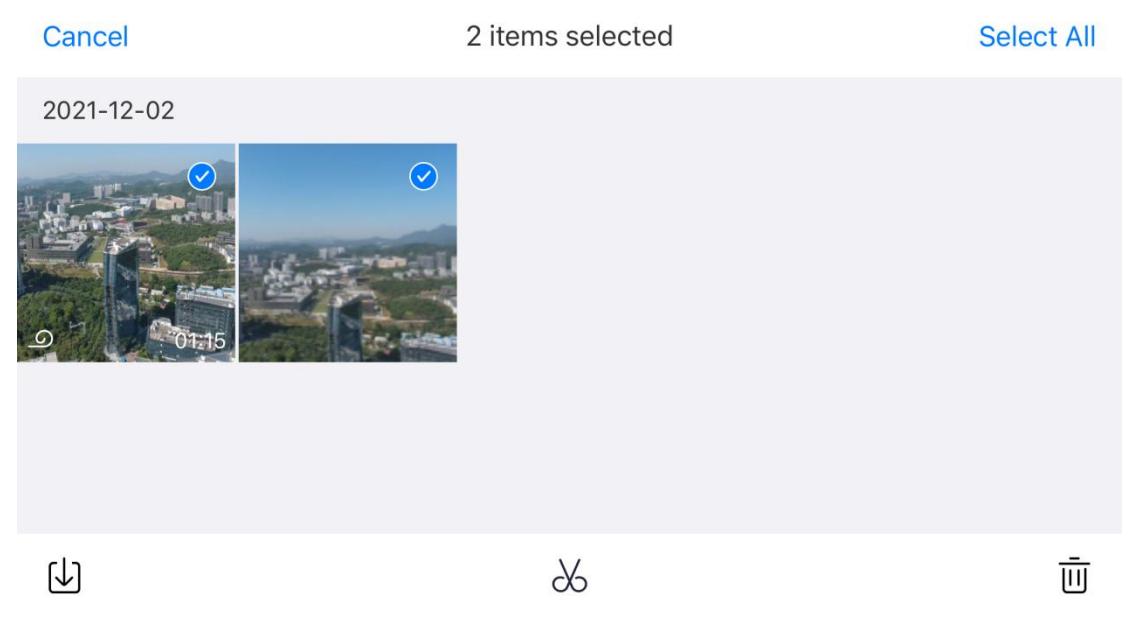

**Wichtig**

- Bitte verwenden Sie die Schnellübertragungsfunktion in einer Umgebung, die frei von Störungen oder Blockaden und fern von Routern, Bluetooth-Headset und anderen Störquellen sind.
- In Ländern und Regionen, in denen 5,8 GHz/5,2 GHz zugelassen sind, kann die maximale Downloadrate in einer Umgebung ohne Interferenzen oder Blockierungen erreicht werden; wenn 5,8GHz/5,2GHz nicht erlaubt sind, wird die Downloadrate durch die Verwendung von 2,4GHz begrenzt.

### **4.3.2 One-Click-Quick-Shot**

Der Quick-Shot wird durch vier Aufnahmemodi durchgeführt, Ausblenden, Rakete , Orbit und Flick. Das Fluggeraet fliegt automatisch entsprechend dem ausgewählten Aufnahmemodus und macht für eine bestimmte Zeit weiter Aufnahmen. Letztendlich erstellt es automatisch ein kurzes Video, um die kontinuierliche Bearbeitung und das schnelle Teilen in der App zu unterstützen.

**Ausblenden:** Das Fluggeraet steigt waehrend der Rückwaertsbewegung hoch und das Objektiv folgt dem aufzunehmenden Objekt.

**Rakete:** Das Flugeraet steigt vertikal hoch, nachdem es über dem Objekt angekommen ist, und das Objektiv blickt zur Aufnahme auf das Objekt herab.

**Orbit:** Das Fluggeraet nimmt das Objekt als Mittelpunkt und umfliegt es in einer bestimmten

Entfernung für die Aufnahme.

**Flick:** Das Fluggeraet nimmt das Objekt als Mittelpunkt und übernimmt die vom System festgelegte Bogenroute für die Aufnahme.

### **Betriebsverfahren**

1. Vergewissern Sie sich, dass die Batterie voll aufgeladen ist. Starten Sie das Fluggeraet auf mehr als 2,5 m über dem Boden.

2. Wechseln Sie den Aufnahmemodus auf Kurzfilm (wenn ein anderer One-Click-Kurzfilmmodus ausgewählt wird, erscheint die Beschreibung des entsprechenden Kurzfilms) und zeigen Sie den Aufnahmeeffekt an. Vergewissern Sie sich, dass die Umgebung frei von Hindernissen ist und für einen automatischen Flug geeignet ist.

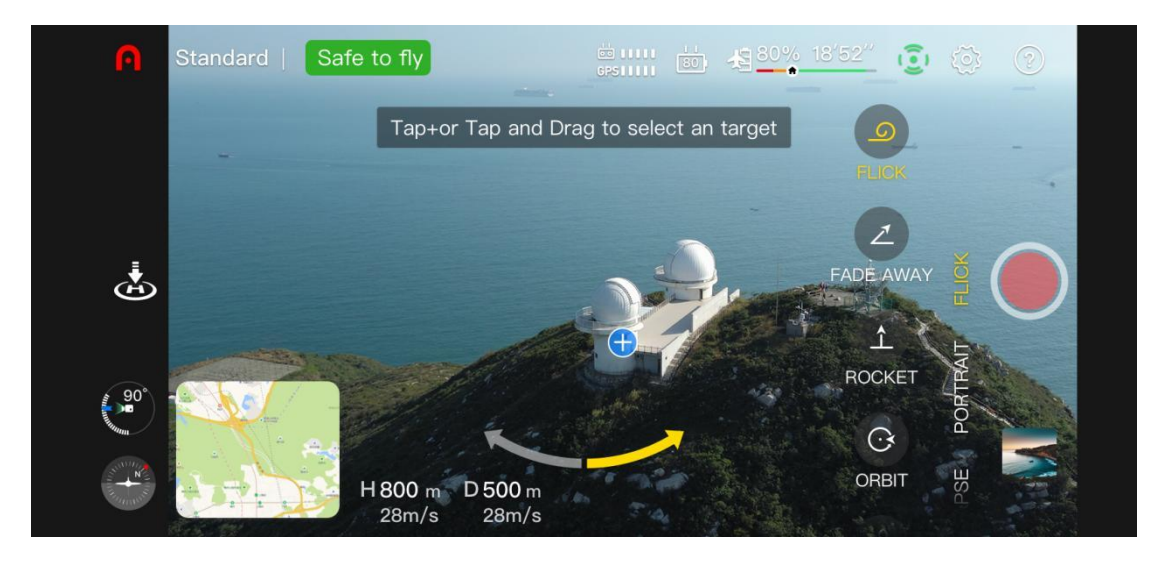

3. Nachdem Sie einen Kurzfilmmodus ausgewählt haben, klicken Sie "+" auf dem Objekt auf dem Bildschirm oder verwenden Sie Ihren Finger, um das Objekt auszuwählen, und klicken Sie auf die Foto-/Video-Taste. Das Fluggeraet fliegt automatisch und nimmt Videos auf und fliegt dann nach der Aufnahme zum Home-Punkt zurück.

4. Klicken Sie nach der Aufnahme auf das Album, um das kurze Video anzusehen, und bearbeiten Sie esweiter in der APP und teilen Sie es auf anderen sozialen Plattformen.

5. Nachdem der Benutzer auf die Foto-/Video-Taste auf der APP-Kameraschnittstelle geklickt hat, den Steuerknüppel der Fernsteuerung verwendet oder kurz die Pause-Taste ( $\overline{(\mathbf{1})}$ ) der Fernsteuerung gedrückt hat, um die Kurzfilmaufnahme zu beenden, wird das Fluggerät abgebremst und schwebt an der aktuellen Position, und das vor der Unterbrechung aufgenommene Material wird im Album gespeichert.

### **Wichtig**

- Bitte nutzen Sie die Kurzfilmaufnahme in einer offenen Umgebung, die frei von Hindernissen und Blockaden ist.
- Passen Sie auf Fußgänger, Fahrzeuge, Tiere oderandere Hindernisse in der Umgebung auf, um das Auftreten von Unfällen zu vermeiden.
- Der Abstand zwischen dem Fluggeraet und der Fernsteuerung muss 30 m betragen und

das Fluggeraet muss sich im Sichtbereich des Bedieners befinden.

- Bitte verwenden Sie die One-Click-Kurzfilmfunktion nicht, für den Fall, dass das GPS-Signal aufgrund von Gebäuden oder Blockierungen schlecht ist, da dies sonst zu einer instabilen Flugbahn des Fluggeraetes oder zu anderen Unfällen führen kann.
- Bei der Nutzung der One-Click-Kurzfilmfunktion muss der Benutzer die lokalen Datenschutzgesetze einhalten.
- In den folgenden Szenarien funktioniert das Sichtsystem der Nano-Serie nicht normal, so dass es nicht ratsam ist, die Kurzfilmfunktion mit einem Klick zu verwenden:
	- Wenn das aufzunehmende Objekt für lange blockiert ist oder sich außerhalb des Sichtbereichs befindet;
	- Wenn das aufgenommene Objekt mehr als 50 m vom Fluggeraet entfernt ist;
	- Wenn das aufgenommene Objekt in Farbe oder Muster der Umgebung sehr aehnelt;
	- Wenn das aufzunehmende Objekt sich in der Luft befindet;
	- Wenn sich das aufzunehmende Objekt schnell bewegt;
	- In einer besonders dunklen (Beleuchtung weniger als 300 Lux) oder hellen (Beleuchtung über 10.000 Lux) Umgebung.

### **4.3.3 Hochformatmodus**

Der Hochformatmodus erkennt das Motiv automatisch durch den AI-Algorithmus und verwischt den Hintergrund, um das Motiv hervorzuheben. Der Benutzer kann je nach Anzahl der Personen einen anderen Szenenmodus wählen, z. B. Nah-, Mittel- oder Fernaufnahmen.

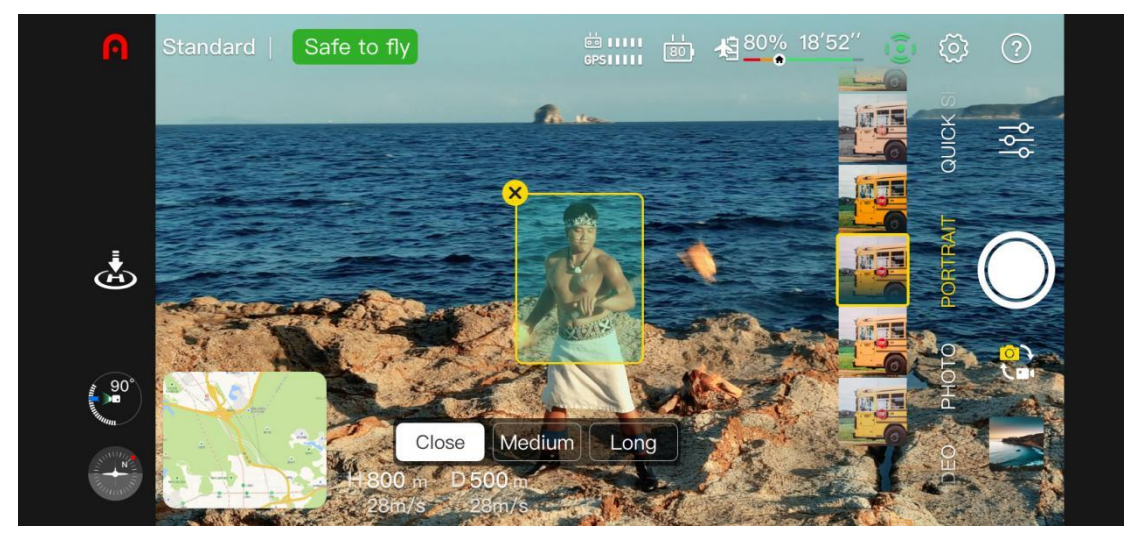

**Nah:** geeignet für 1-3 Personen.

**Mittel:** geeignet für 3-5 Personen.

**Fern:** geeignet für 5-10 Personen.

### **Betriebsverfahren**

- 1. Stellen Sie sicher, dass das Fluggerät vollständig aufgeladen ist. Fliegen Sie das Fluggeraet und steigen Sie hoch auf eine Höhe von 2,5 m oder höher.
- 2. Öffnen Sie in der Autel Sky-App die Kameraoberfläche und wählen Sie den Hochformatmodus.
- 3. Der Benutzer kann das Motiv und die Szene auf der Benutzeroberfläche auswählen, und das Fluggeraet fliegt automatisch auf die richtige Entfernung für die Aufnahme.
- 4. Der Benutzer kann sich zwischen einem Foto im Hochformatoder einem Video entscheiden. Nachdem der Aufnahme, schwebt das Fluggeraet an der aktuellen Position.

### **Wichtig**

- Stellen Sie bei Verwendung des Hochformatmodus sicher, dass das GPS-Signal gut ist und das Hindernisausweichsystem eingeschaltet ist.
- Wenn die Entfernung zwischen dem Fluggeraet und dem Bediener mehr als 30 Meter beträgt, öffnet die App ein Fenster, um den Benutzer zu fragen, ob er zu dem angegebenen Ort fliegen soll. Wählen Sie "Bestätigen" und das Fluggeraet fliegt an diesen Ort.
- Während das Fluggeraet zur entsprechenden Szene fliegt, kann der Benutzer den Flug unterbrechen, indem er die Steuerknüppel bewegt und die Aufnahmeposition selbst einstellt.

# **Kapitel 5 Flug**

Die EVO Nano -Reihe übernimmt das einzigartige tragbare Design und wurde in der Fabrik zusammengebaut. Um einen sicheren Betrieb des UAV sicherzustellen, lesen Sie die folgenden Anweisungen und Warnungen bitte vor dem ersten Flug aufmerksam durch.

# **5.1 Anleitung für den sicheren Betrieb**

### **5.1.1 Flugumgebung**

- Bitte halten Sie sich an die lokalen Gesetze und Vorschriften für UAV-Flüge. Fliegen Sie nur in den für Fluggeraetbewegungen zugewiesenen Bereichen und verwenden Sie die Autel Sky-App zur Festlegung der ausreichenden Abstände und Höhenbegrenzungen.
- Fliegen Sieniemals bei schlechtem Wetter wie starkem Nebel, Regen, Hagel, Schnee, starkem Wind (Stärke 5 und höher) usw.
- Bitte fliegen Sie in einem offenen Bereich fern von dicht besiedelten Gebieten, Gebäuden und elektromagnetischen Störquellen. Das Gebäude mit mehr Bewehrungsstreben wird die Funktion des Kompasses beeinträchtigen und das GPS-Signal blockieren, was zu einer schlechten Positionierung des Fluggeräts und sogar zu einem Ausfall der Positionierung führt. Es wird empfohlen, das Fluggeraet mindestens 5 m vom Gebäude fernzuhalten.
- Bitte fliegen Sie in dem Bereich, in dem die Höhe unter 4000 m liegt.
- Beim Flug in Innenräumen können einige Funktionen aufgrund von mangelndem Licht, fehlendem GPS-Signal oder beengten Platzverhältnissen eingeschränkt sein
- Bitte kontrollieren Sie das Fluggeraet innerhalb des Sichtbereichs, und halten Sie es fern von Hindernissen, Menschenmengen, Wasseroberflächen (3 m darüber) usw.

# **5.1.2 Vorflug**

Bevor dem Flug des UAV, ist es immer erforderlich, auf folgende Dinge zu achten:

- Stellen Sie sicher, dass das Fluggerät, die Fernsteuerung und das Mobilgerät vollständig geladen sind.
- Vergewissern Sie sich, dass die Schutzabdeckung für den Gimbal entfernt wurde.
- Vergewissern Sie sich, dass das Objektiv und der Sensor der Fluggerätkamera sauber bleiben.
- Vergewissern Sie sich, dass der Propeller korrekt und beschädigungslos installiert wurde.
- Vergewissern Sie sich, dass jedes Bauelement des Fluggeraets zusammengebaut wurde.
- Vergewissern Sie sich, dass Motor, Gimbal und Kamera des Fluggeräts nach dem Einschalten normal arbeiten.
- Vergewissern Sie sich, dass alle in der Autel Sky-App angezeigten Alarme und Fehler verarbeitet wurden.
- Vergewissern Sie sich, dass die Autel Sky-App und ihre Firmware auf die neueste Version aktualisiert wurden.
- Vergewissern Sie sich, dass Sie mit der Steuerung und Bedienung des Fluggeraets vertraut sind.
- Verwenden Sie nur das mit dem Fluggerät gelieferte oder von Autel Robotics für das Fluggerät verkaufte oderautorisierte Zubehör.Die Verwendung von nicht zugelassenem Zubehör stellt ein ernsthaftes Sicherheitsrisiko dar und führt zum Erlöschen der Produktgarantie.

### **5.1.3 Im Flug**

- Das Fluggerät muss beim Abheben und Landen in sicherer Entfernung von Personen, Fahrzeugen und anderen sich bewegenden Objekten sein.
- Lassen Sie das Fluggerät nicht aus den Augen.
- Das Fluggerät darf bei der Sichtpositionierung nicht in die Nähe des Spiegelreflexionsbereichs wie einer Wasseroberfläche odereines Schneefeldes gelangen. Sorgen Sie bei schlechtem GPS-Signal dafür, dass der Flug des Fluggeräts in einer gut beleuchteten Umgebung stattfindet.
- Brechen Sie den automatischen Rückflugvorgang bei einem Geringer Batteriestand-Alarm nicht ab, da das Fluggerät aufgrund unzureichender Leistung nicht zum Rückflugpunkt zurückfliegenn.
- Wenn die Autel Sky-App einen Alarm anzeigt, führen Sie sofort die Maßnahme für die entsprechende Spezifikation durch.
- Stellen Sie sicher, dass Sie nicht betrunken sind, keinen Bluthochdruck, Schwindel, Müdigkeit oder anderen körperlichen Beschwerden aufweisen, die den sicheren Betrieb des Fluggeräts gefaehrden könnten.

### **5.1.4 Lagerung und Wartung**

Überprüfen Sie jedes Teil des Fluggeräts nach jedem Zusammenstoß oder jeder

Extrusion sorgfältig. Bewahren Sie das Fluggerät und dessen Zubehörteile außerhalb der Reichweite von Kindern und Haustieren auf.

- Lagern Sie das Fluggerät und dessen Zubehörteile an einem kühlen und trockenen Ort.
- Halten Sie das Fluggerät von Wasser- und Wärmequellen fern.
- Die empfohlene Temperatur für die Lagerung des Fluggeräts liegtbei 22 ℃ bis 28 ℃  $(72 \text{ °F} \text{ bis } 82 \text{ °F}).$

# **5.2 Flugvorbereitung**

### **5.2.1 Batterievorbereitung**

#### **1. Installation der Fluggerätbatterie**

Schalten Sie den Batterieschalter aus, bevor Sie die Batterie installieren, und legen Sie die Batterie in das Batteriefach ein.

#### **2. Aufladen der Fluggerätbatterie und der Fernsteuerung**

#### **1) Aufladen der Fluggerätbatterie**

Stecken Sie ein Ende des Ladekabels in den USB-C-Ladeanschluss an der Rückseite des Fluggeräts, und verbinden Sie das andere Ende mit dem Netzadapter (Nennleistung 30 W)

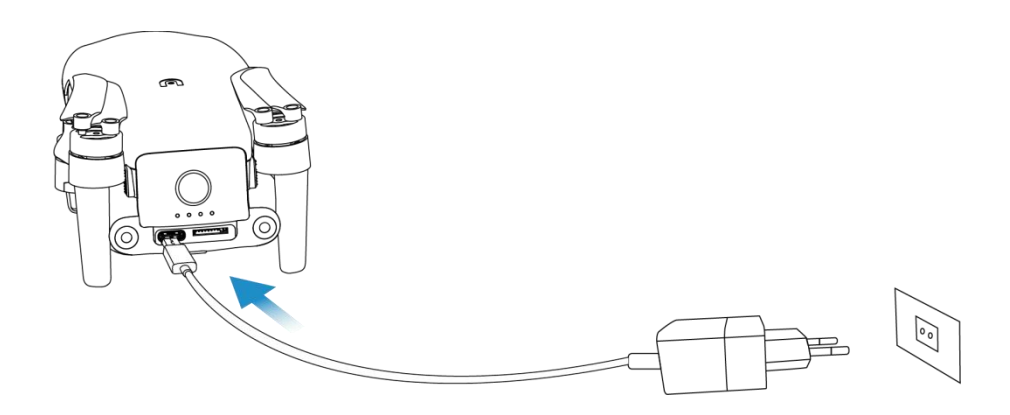

### **2) Aufladen der Fernsteuerung**

Stecken Sie ein Ende des Ladekabels in den USB-C-Ladeanschluss an der Unterseite der Fernsteuerung und schließen Sie das andere Ende über das Netzadapter (Nennleistung 30 W) an eine AC-(Wechsel)-Stromversorgung an.

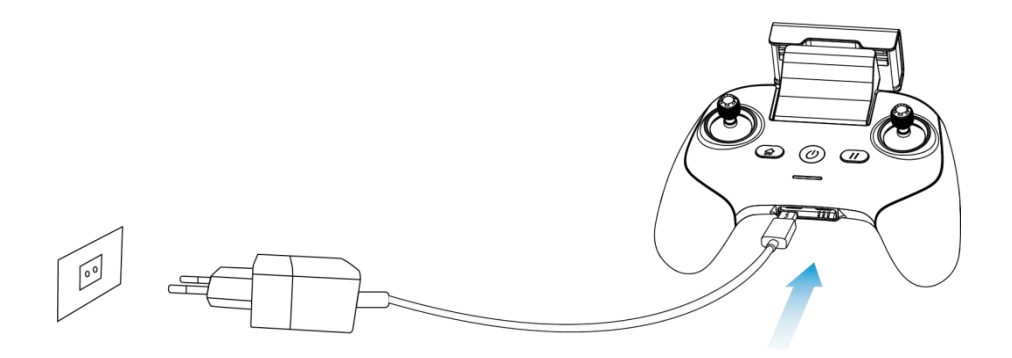

### **Wichtig**

Es wird empfohlen, das offizielle Ladekabel und Netzteil zu verwenden.

### **5.2.2 Vorbereitung der Fernsteuerung**

### **1. Anschluss des Mobilgeräts**

Erweitern Sie die Mobilgeräteunterstützung, platzieren Sie das Mobilgerät auf der Halterung, stecken Sie den Mobiltelefonanschluss des Fernsteuerungssteckers in das Mobilgerät (es ist zulässig, den entsprechenden Micro-USB-, USB-C-, Beleuchtungsschnittstellenadapter für die Fernsteuerung zu ersetzen). Stellen Sie sicher, dass das Mobilgerät fest in den Schlitz eingesteckt ist.

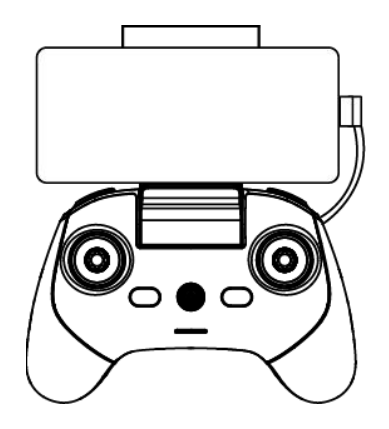

### **2. Einschalten der Fernsteuerung**

Drücken Sie die Netztaste  $(\circled{c})$  für 2 Sekunden, um die Fernsteuerung einzuschalten.

### **5.2.3 Fluggerätvorbereitung**

### **1. Ausstrecken des Fluggerätes**

Ziehen Sie vor dem Einschalten des Fluggerätnetzschalters die Schutzabdeckung für den

Gimbal langsam ab und strecken Sie nacheinander den vorderen Arm, den hinteren Arm und den Propeller.

### **Wichtig**

- Vergewissern Sie sich, dass die Schutzabdeckung des Gimbal entfernt und die Arme ausgestreckt sind, bevor Sie den Netzschalter des Fluggeräts betätigen.
- Bitte strecken Sie den vorderen Arm und dann den hinteren Arm aus.
- Vergewissern Sie sich, dass Sie zuerst den Netzschalter des Fluggeräts ausschalten, bevor Sie die Fernsteuerung ausschalten. Schalten Sie den Netzschalter des Fluggeräts aus, bevor die Arme geklappt werden. Strecken Sie zuerst den hinteren Arm und den Propeller und dann den vorderen Arm aus.

### **2. Einschalten des Fluggeräts**

Drücken Sie den Netzschalter für 3 Sekunden, um das Fluggerät einzuschalten. Die Stromanzeige leuchtet auf, um den aktuellen Batterieladezustand anzuzeigen.

### **3. Koppeln des Fluggeräts und der Fernsteuerung**

Siehe Abschnitt 3.4 für diese Maßnahme.

# **5.3 Flugbetrieb**

Dieses Fluggerät verfügt über drei Steuerknüppelmodi, Modus 1, Modus 2, Modus 3 und jeder Modus bewirkt eine andere Steuerung des Fluggeräts. Bitte beachten Sie Abschnitt 3.2.4 für die detaillierte Bedienung des Knüppels. Der Standardmodus ist Modus 2, der für Anfänger zu empfehlen ist. Die folgenden Flugoperationen haben Modus 2 als Beispiel.

### **5.3.1 Basisflug**

- 1. Stellen Sie das Fluggerät auf offenes Gelände. Stehen Sie mindestens 3 m vom Heck des Fluggeräts entfernt.
- 2. Schalten Sie Ihre Fernsteuerung und Ihr Fluggerät ein.
- 3. Bedienen Sie die Autel Sky-App, verbinden Sie das Mobilgerät und das Fluggerät und öffnen Sie die Kameraschnittstelle.
- 4. Verwenden Sie die Fernsteuerung, um den Motor zu starten, nachdem die Heck-LED-Anzeige grün wird und langsam blinkt.
- 5. Drücken Sie den Heber langsam nach oben, damit das Fluggerät stabil abhebt.
- 6. Kontrollieren Sie das Fluggerät sorgfältig innerhalb Ihres Sichtbereichs.
- 
- 7. Ziehen Sie den Heber nach unten, um das Fluggerät zu landen.8. Nachdem das Fluggerät auf dem Boden gelandet ist, ziehen Sie den Heber <sup>2</sup> Sekunden lang in die untere Position, bis der Motor ausgeschaltet wird.
- 9. Trennen Sie nacheinander die Stromversorgung von Fluggerät und Fernsteuerung.

### **5.3.2 Abheben**

### **Anmerkung**

- Das Fluggerät kann nicht fliegen, wenn der Batterieladezustand bei 15 % oder weniger liegt.
- Halten Sie sich von den rotierenden Propellern und Motoren fern.

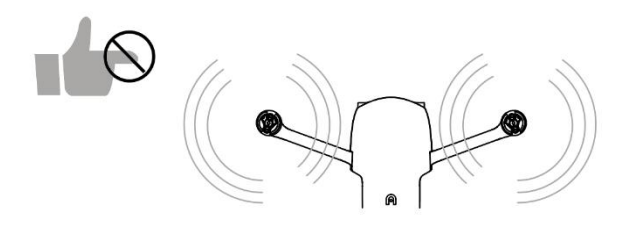

### **1. Manuelles Abheben**

1) Drücken Sie, wie in der Abbildung gezeigt, den linken und rechten Stift 1 Sekunde lang, um den Motor zu starten.

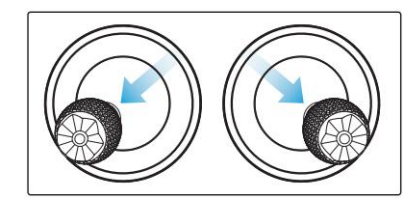

Alternative

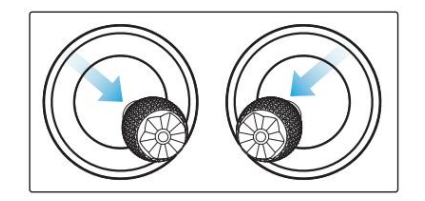

2) Drücken Sie den linken Stift langsam nach oben.

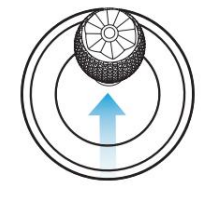

### **Warnung**

 Der Motor erzeugt während des Betriebs Wärme. Bitte seien Sie bei der Bedienung vorsichtig.

 Wenn Sie das Fluggerät zum ersten Mal steuern, bewegen Sie den Steuerknüppel mit Vorsicht, bis Sie mit der Bedienung vertraut sind.

### **2. Automatisches Abheben**

- 1) Drücken und schieben Sie die One-Click-Abhebe-Taste ( (3) auf der APP-Kameraschnittstelle.
- 2) Das Fluggerät steigt automatisch auf eine Höhe von ca. 2,5 m an. Während des Aufstiegs können Sie die Position des Fluggeräts mit dem linken Steuerknüppel anpassen.

### **Warnung**

 Heben Sie niemals in Richtung sich bewegender Objekte ab, wie z. B. sich bewegenden Schiffe und Fahrzeuge ab.

### **5.3.3 Landung**

**Wichtig**

- Landen Sie immer auf einer ebenen und offenen Fläche.
- $\bullet$  and the contract of  $\bullet$  and  $\bullet$

### **1. Manuelle Landung**

- 1. Finden Sie eine angemessene Landeposition für das Fluggerät.
- 2. Wenn das Fluggerät über der Zielposition ankommt, lassen Sie den Steuerknüppel los, um das Fluggerät schweben zu lassen.
- 3. Drücken Sie den linken Steuerknüppel langsam nach unten, um das Fluggerät zu landen.
- 4. Ziehen Sie, nachdem das Fluggerät auf dem Boden gelandet ist, den linken Steuerknüppel 2 Sekunden lang nach unten, bis der Motor sich abschaltet.

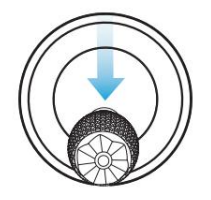

### **2. Automatische Landung**

- 1) Drücken und schieben Sie die One-Click-Landetaste ( de APP-Kameraschnittstelle.
- 2) Während der Landung können Sie mit dem rechten Steuerknüppel die Position des Fluggeräts anpassen.

### **Anmerkung**

- Während der automatischen Landung können Sie durch Drücken der Pause-Taste ( $\overline{ }$ III) die Steuerung erneut übernehmen.
- Die automatische Landung kann auch im ATTI-Modus verwendet werden, allerdings kann das Fluggerät in diesem Modus abdriften, daher sollte die Flughöhe überwacht werden.
- Bei einem Geringer Batterieladezustand-Alarm blinkt die hintere LED des Fluggeräts rot. Zu diesem Zeitpunkt ist es notwendig, so schnell wie möglich zum sicheren Landepunkt zurückzufliegen.

# **5.4 Flugbeschränkungen**

Gemäß den Vorschriften für den kontrollierte Luftraum- und die Vorschriften für das UAV-Management der ICAO und der Flugsicherungsbehörden jedes Landes müssen UAVs im festgelegten Luftraum fliegen. Aus Gründen der Flugsicherheit sind die Flugbeschränkungen standardmäßig aktiv, einschließlich Höhen- und Entfernungsbeschränkungen und Flugbeschränkungen in Sondergebieten.

### **Anmerkung**

 Der Betreiber muss alle lokalen Regeln und Vorschriften hinsichtlich des Fluges befolgen.

### **5.4.1 Einstufung des eingeschränkten Bereichs**

Der eingeschränkte Bereich ist in zwei Kategorien unterteilt.

### **Klasse I: Hauptflughafen & Tieffluggebiet für bemannte Fluggeräte**

1. Eingeschränkter Bereich

Ein kreisförmiger Bereich, der auf diesen Bereich zentriert ist und einen Radius von 2,4 km aufweist (vorbehaltlich staatlicher Vorschriften)

2. Höhenbegrenzungsbereich

Ein ringförmiges Gebiet, das auf diesen Bereich zentriert ist und einen Radius von 2,4 bis 8 km aufweist. Die Flughöhe des Fluggeräts ist begrenzt und diese Höhenbegrenzung variiert dje nach Radius. Wenn sich der Radius von 8 km auf 2,4 km verringert, verringert sich die maximale Flughöhe von 120 m auf 10,5 m.

3. Warnbereich

Die APP wird eine Warninformation ausgeben, wenn das Fluggerät den Bereich von 8,1 km vom Flughafen entfernt erreicht.

### **Klasse II: Sensibler Bereich oder Organisation & Militärbereich & Grenze zwischen Ländern**

1. Eingeschränkter Bereich

Ein kreisförmiger Bereich, der auf diesen Bereich zentriert ist und einen Radius von 1 km aufweist.

2. Warnbereich

Die APP wird eine Warninformation ausgeben, wenn das Fluggerät das Gebiet von 2 km vom Flughafen entfernt erreicht.

### **5.4.2 Höhenbegrenzung und Entfernungsbegrenzung**

Die maximale Höhe wird verwendet, um die Flughöhe des Fluggeräts zu begrenzen, und der maximale Radius wird verwendet, um dessen Flugstrecke zu begrenzen. Der Benutzer kann Einstellungen in der Autel Sky-App vornehmen. Bei gültigem GPS wirken sich die Flugbeschränkung und die Höhen- und Entfernungsbegrenzungen im Sondergebiet zusammen auf den Flug aus. Bei einem ungültigem GPS wird das Fluggerät nur durch die Höhe eingeschränkt.

### **Anmerkung**

- Die Flughöhe bezieht sich auf die vertikale Höhe des Fluggeräts über dem Rückflugpunkt, und die Flugstrecke bezieht sich auf die horizontale Entfernung zwischen dem Fluggerät und dem Rückflugpunkt.
- $\bullet$  Die Flughöhe beträgt standardmäßig 120 m mit einem Anpassungsintervall von 30 ~ 800 m; die maximale Strecke beträgt standardmäßig mindestens 30 m, mit einem Anpassungsintervall von 30 und mehr; die Rückflugfhöhe beträgt standardmäßig 30 m, mit einem Anpassungsintervall von  $30 \sim 800$  m. Die Flughöhe, die maximale Strecke und die Rückflughöhe werden vom System vorgegeben, die vom Benutzer nach Bedarf angepasst werden kann.
- Im Anfängermodus lauten die Standardwerte 30 m für die Flughöhe, 100 m für die maximale Strecke, 30 m für die Rückflughöhe und 11 km/h für die maximale Fluggeschwindigkeit, und die Modi lassen sich nicht umschalten.
- Die Höhenbegrenzungen weichen je nach Land und Region ab. Bitte erkundigen Sie sich bei der lokalen Flugsicherungsbehörde nach der tatsächlichen Höhenbegrenzung.

# **Kapitel 6 Wartung und Service**

# **6.1 Firmware-Update**

Um die Systemleistung von Fluggeräten der EVO Nano -Reihe zu optimieren wird Autel Robotics bei Bedarf die entsprechende Firmware aktualisieren.

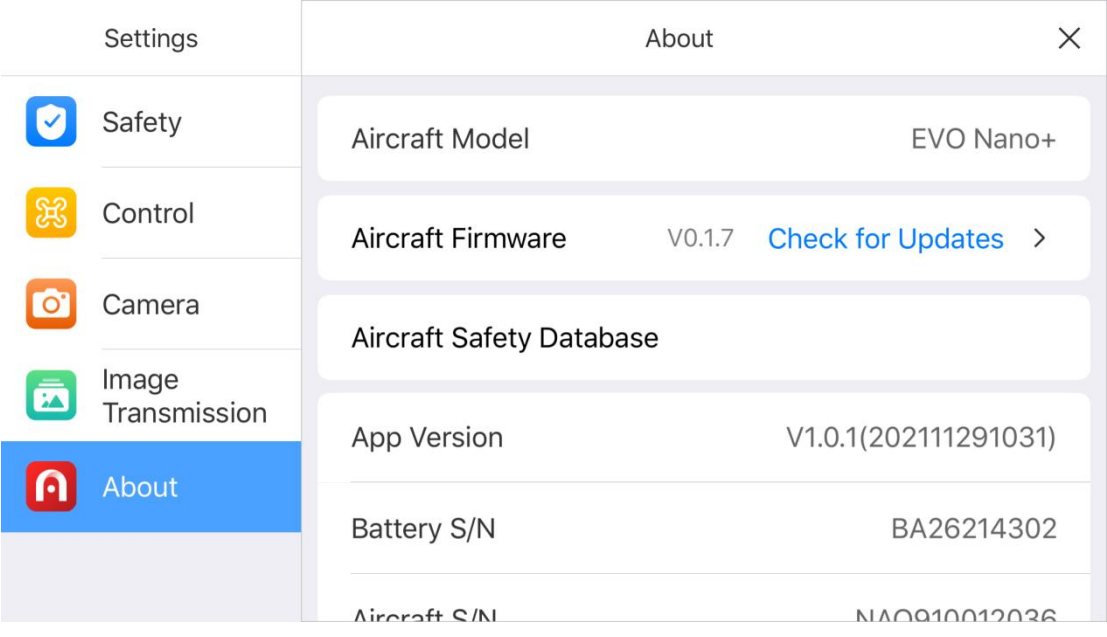

# **6.1.1 Herunterladen und Aktualisieren der Firmware**

- 1. Schalten Sie Ihre Fernsteuerung und Ihr Fluggerät ein, verbinden Sie Ihr Mobiltelefon mit der Fernsteuerung, bedienen Sie die Autel Sky-App.
- 2. Wenn das System eine neue Firmware-Version erkennt, öffnet die Autel Sky-App nach der Verbindung mit dem Fluggerät eine Eingabeaufforderung, um Sie daran zu erinnern, die neue Version herunterzuladen und zu installieren.
- 3. Bitte befolgen Sie die Aufforderung in der Autel Sky-App, um die Firmware zu aktualisieren. Der Benutzer kann den Upgrade-Vorgang auf der App-Schnittstelle anzeigen.
- 4. Bitte starten Sie das Fluggerät und die Fernsteuerung nach dem Update neu.

### **Wichtig**

Stellen Sie vor dem Firmware-Update sicher, dass:

- Sie die Firmware schrittweise aktualisieren, da andernfalls das Update fehlschlagen könnte. Das Fluggerät schaltet sich nach dem Update automatisch ab.
- Wenn das Gerät während des Updates geschlossen wird, kann das Update fehlschlagen.
- Im Falle eines Netzwerkausfalls während des Updates kann das Update fehlschlagen.
- Der gesamte Aktualisierungsvorgang dauert mehr als zehn Minuten. Die folgenden Situationen können während der Aktualisierung im Fluggerät auftreten: Es ist normal, dass der Gimbal schwach ist, die Statusanzeige anormal blinkt oder das Fluggerät neu gestartet wird; bitte warten Sie geduldig ab, bis das Firmware-Update abgeschlossen ist.
- Stellen Sie sicher, dass der Batterieladezustand des Fluggeräts und der Fernsteuerung bei über 30 % liegt.
- Nach dem Firmware-Update werden die Flugsteuerungsparameter wie Rückflughöhe und Streckenbegrenzung des Fluggeräts zurückgesetzt. Bitte setzen Sie diese nach der Aktualisierung zurück.

# **6.2 Lagerung und Wartung**

Um die optimale Leistung von EVO Nano zu gewährleisten, lesen Sie bitte die Wartungsanweisungen in diesem Abschnitt sorgfältig durch und befolgen Sie diese exakt.

- Bewahren Sie das Fluggerät, die Batterie und die Fernsteuerung an einem sauberen, trockenen, kühlen und gut belüfteten Ort auf.
- Schützen Sie das Fluggerät vor direkter Sonneneinstrahlung, wenn es nicht verwendet wird.
- Bitte wischen Sie Ihre beiden Hände trocken, bevor Sie das Fluggerät bedienen.
- Reinigen Sie das Kameraobjektiv mit einem weichen mit Alkohol oder einem sanften Fensterreiniger getränkten Tuch. Verwenden Sie keine starken Reinigungsmittel, Waschmittel oder Chemikalien.
- Halten Sie das Batterieladegerät von anderen leitenden Materialien fern.
- Vermeiden Sie es, dass das Fluggerät und sein Zubehör herunterfällt, vor allem auf eine harte Oberfläche. Überprüfen Sie alle Komponenten nach jedem Zusammenstoß oder Aufprall gründlich. Bitte wenden Sie sich bei Schäden an den Kundendienst von Autel Robotics.
- Verwenden Sie nur die von Autel Robotics zugelassenen Zubehörteile, wie z. B. Ladegeräte. Wir übernehmen keine Garantie für Unfälle, die aufgrund der Verwendung von nicht zugelassenem Zubehör entstehen.

# **6.3 Garantie**

Autel Robotics Co., Ltd (im Folgenden als "das Unternehmen" bezeichnet) verspricht dem ursprünglichen Einzelhandelskäufer des Produkts Folgendes: unter normalen Nutzungsbedingungen, wenn das Produkt oder ein Teil davon zertifiziert ist, einen Materialoder Technologiefehler aufweist, Gerätefehler hervorruft, können Sie innerhalb der Garantiezeit (berechnet ab Lieferdatum) Ihren Kaufbeleg zur kostenlosen Reparatur oder zum Austausch durch das Unternehmen vorlegen.

Leistungsumfang:

- Innerhalb der Garantiezeit weist das Produkt bei normalem Gebrauch einen Leistungsfehler auf, der nicht von Menschen verursacht wurde;
- Das Produkt wird nicht ohne Genehmigung zerlegt oder verändert oder ergänzt, wie von einem nicht-offiziellen Handbuch angewiesen, oder weist andere, nicht von Menschen verursachte Fehler auf;
- Die Seriennummer des Geräts, das Fabriketikett und andere Markierungen sind nicht abgerissen oder verändert;
- Der gültige Kaufnachweis, das Dokument und die Dokumentennummer werden bereitgestellt;
- Die Umsetzung der spezifischen Regeln dieses Dienstes unterliegt den lokalen Richtlinien, Gesetzen und Vorschriften der jeweiligen Länder und Regionen.

Diese Garantieklausel wird nicht angewendet:

- Wenn das Produkt außerhalb der Garantiezeit ist;
- Wenn dieBatterie mehr als 200-mal geladen wurde;
- Wenn das Produkt nicht die offizielle neueste Firmware verwendet;
- Wenn der Fehler hervorgerufen wird, als das Produkt für rechtswidrige Aktivitäten verwendet wird;
- Wenn das Flugprotokoll des Produkts ohne Genehmigung geändert oder gelöscht wurde;
- $\bullet$  Wenn das Seriennummernetikett und die wasserfeste Markierung des Produkts beschädigt ist oder verändert wurde;
- Wenn das Produkt optische, dekorative oder strukturelle (wie Rahmen und nicht funktionsfähige Komponenten) Mängel aufweist;
- Wenn der Schaden dadurch verursacht wird, dass das Produkt nicht wie in der Anleitung beschrieben installiert, verwendet und betrieben wird;
- Wenn der Produktschaden durch die Verwendung einer selbstprogrammierenden oder nicht offiziellen Software hervorgerufen wird;
- Wenn der Schaden durch Zuverlässigkeits- und Kompatibilitätsprobleme verursacht wird, wenn das Produkt mit Komponenten eines anderen Drittanbieters als Autel Robotic verwendet wird;
- Wenn das Produkt durch eine anormale Verwendung oder Umgebung, Unfall oder unsachgemäße Handhabung, unbefugte Änderung, Missbrauch oder unsachgemäße

Installation, Wartung oder Lagerung beschädigt wird;

- Wenn das Produkt durch externe Faktoren beschädigt wird, einschließlich, aber nicht beschränkt auf, Naturkatastrophen, Feuer, Wasser, Schmutz, Staub, Auslaufen der Batterie, Durchbrennen der Sicherung, Diebstahl oder unsachgemäße Verwendung der Stromversorgung;
- Wenn der Benutzer das Produkt nicht innerhalb von 7 Geschäftstagen nach Kontaktaufnahme mit Autel Robotic für den Garantieservice sendet.

# **6.4 Kundenservice**

In diesem Abschnitt finden Sie Informationen hinsichtlich des technischen Supports, Wartungsservices, der Beantragung von Austausch- und Ersatzteilen.

### **6.4.1 Technischer Support**

Bei Problemen oder Fragen zu unserem Produkt wenden Sie sich bitte an den Kundensupport von Autel Robotics:

Nordamerika / Europa

Tel: (844) 692-8835

Email: [support@autelrobotics.com](mailto:support@autelrobotics.com) / [support.eu@autelrobotics.com](mailto:support@autelrobotics.com)

Webseite: [www.autelrobotics.com](http://www.autelrobotics.com)

### **6.4.2 Wartungsservice**

Wenn Sie Ihr Gerät zur Reparatur einsenden möchten, senden Sie bitte eine E-Mail an <support@autelrobotics.com> oder rufen Sie den Kundendienst von Autel Robotics an: (844) 692-8835.

Sie sollten die folgenden Informationen zur Hand haben:

- Name
- E-Mail-Adresse
- Postanschrift
- Telefonnummer
- Produktname
- Vollständige Problembeschreibung und Foto
- Für Garantie: Kaufbeleg vorlegen
- Bei Nicht-Garantie: Bevorzugte Zahlungsmethode angeben

Das Kundendienstpersonal von Autel Robotic wird das Problem bewerten und innerhalb von 2 Tagen antworten.

### **Anmerkung**

 Alle Inhalte des Produkts können während der Wartung gelöscht werden. Es wird empfohlen, eine Sicherungskopie des Produkts zu erstellen, bevor Sie es für den Garantieservice zusenden.

#### Fluggerät Startmasse 249g Abmessungen (einschließlich Klingen) Zugeklappt: 142×94×55mm Aufgeklappt: 260×325×55mm Radstand 231mm Maximale Aufstiegsgeschwindigkeit 6m/s (sport), 4m/s (standard), 3m/s (smooth) Maximale Sinkgeschwindigkeit 4m/s (sport), 3m/s (standard), 2m/s (smooth) Maximale Fluggeschwindigkeit (kein Wind, nahe Meereshöhe) 13m/s (sport), 10m/s (standard), 5m/s (smooth) Max. Starthöhe 14000m Maximale Flugzeit (kein Wind) 28 Min. Max. Schwebezeit (kein Wind) 26 Min. Max. Flugstrecke (kein Wind) 16,8km Max. Windfestigkeit Niveau 5 Max. Neigungswinkel 33°(sport), 25°(standard), 25°(smooth) Max. Winkelgeschwindigkeit 200°(sport), 120°(standard), 60°(smooth) Betriebstemperatur  $0^{\circ}C \sim 40^{\circ}C$ Betriebsfrequenz 2,400-2,4835GHz; 5,725-5,850GHz; 5,150-5,250GHz Übertragungsleistung (EIRP) FCC: ≤30dBm; CE: ≤20dBm GNSS GRISS GRISS GRISS Schwebegenauigkeit Vertikal:  $\pm 0.1$  m (bei aktiver visueller Positionsbestimmung),  $\pm$  0,5 m (mit) GPS-Positionierung); Horizontal:  $\pm 0.3$  m (bei aktiver visueller Positionsbestimmung),  $\pm$  1,5 m (mit GPS-Positionierung); Gimbal Mechanischer Bereich Steigung: -125°~35° Rolle: -34°~33° Gieren: -25°~25°

# **Kapitel 7 Technische Spezifikation**

Steuerbarer Bereich Pitch: -90° ~ 15°

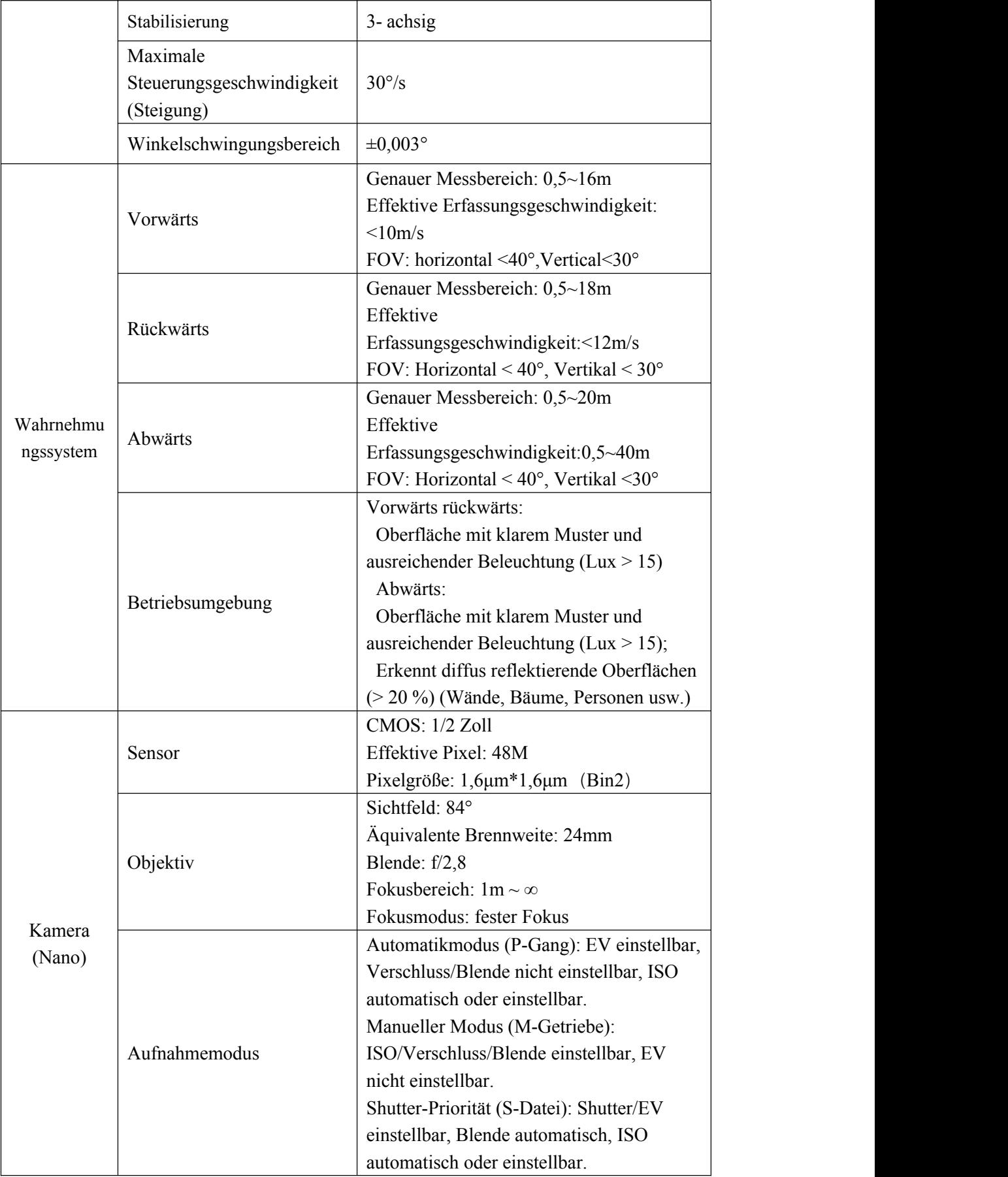

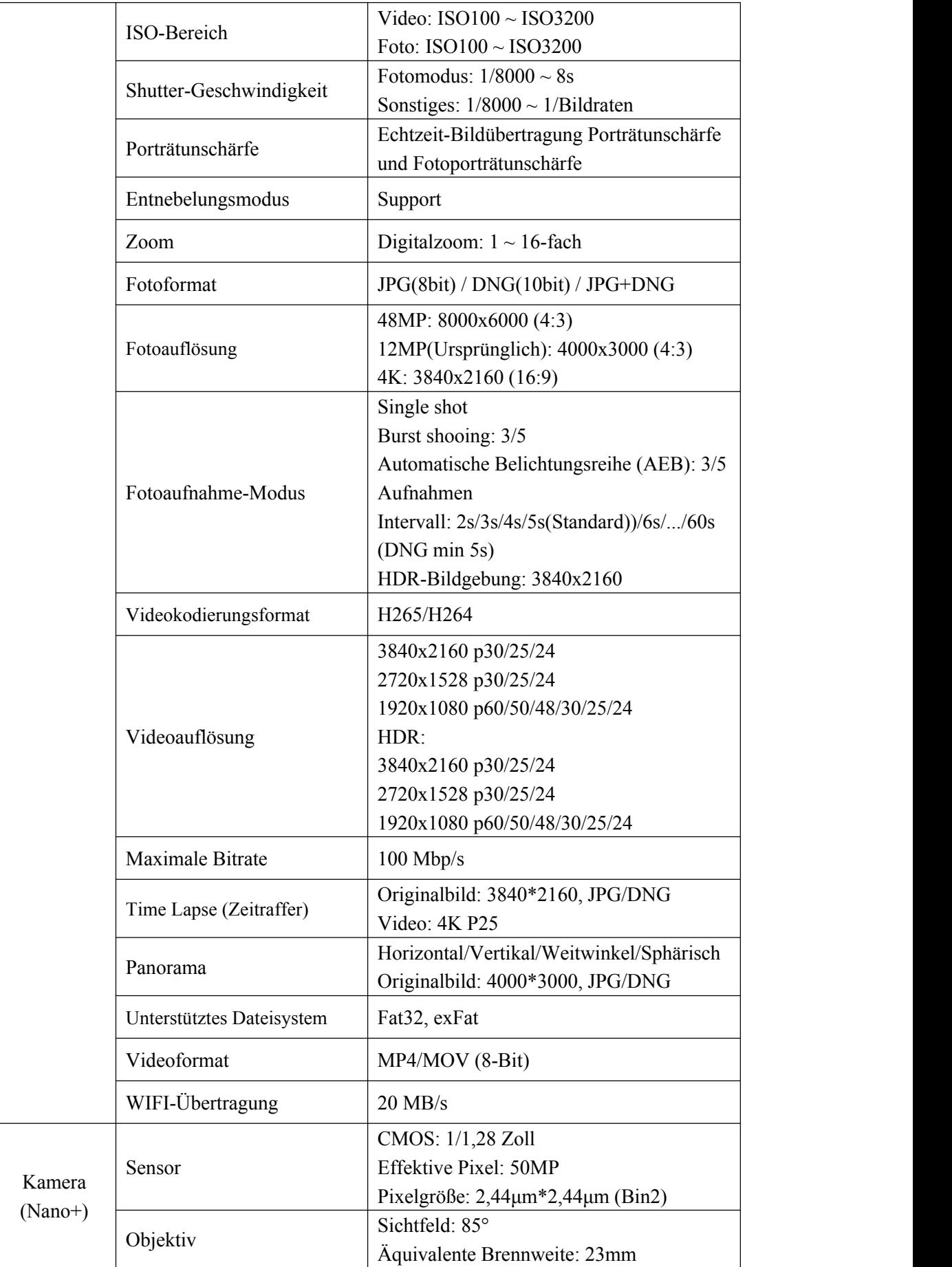

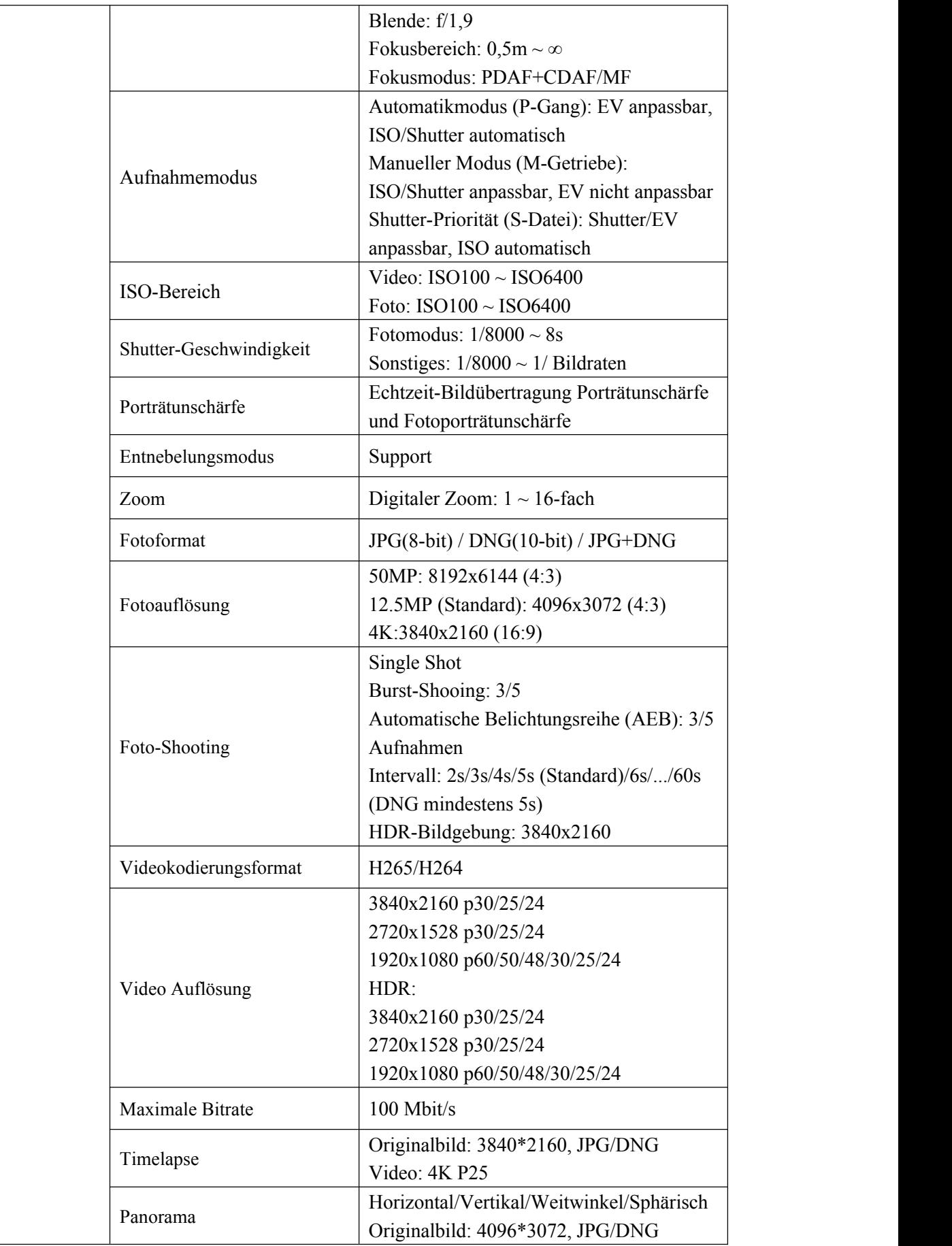
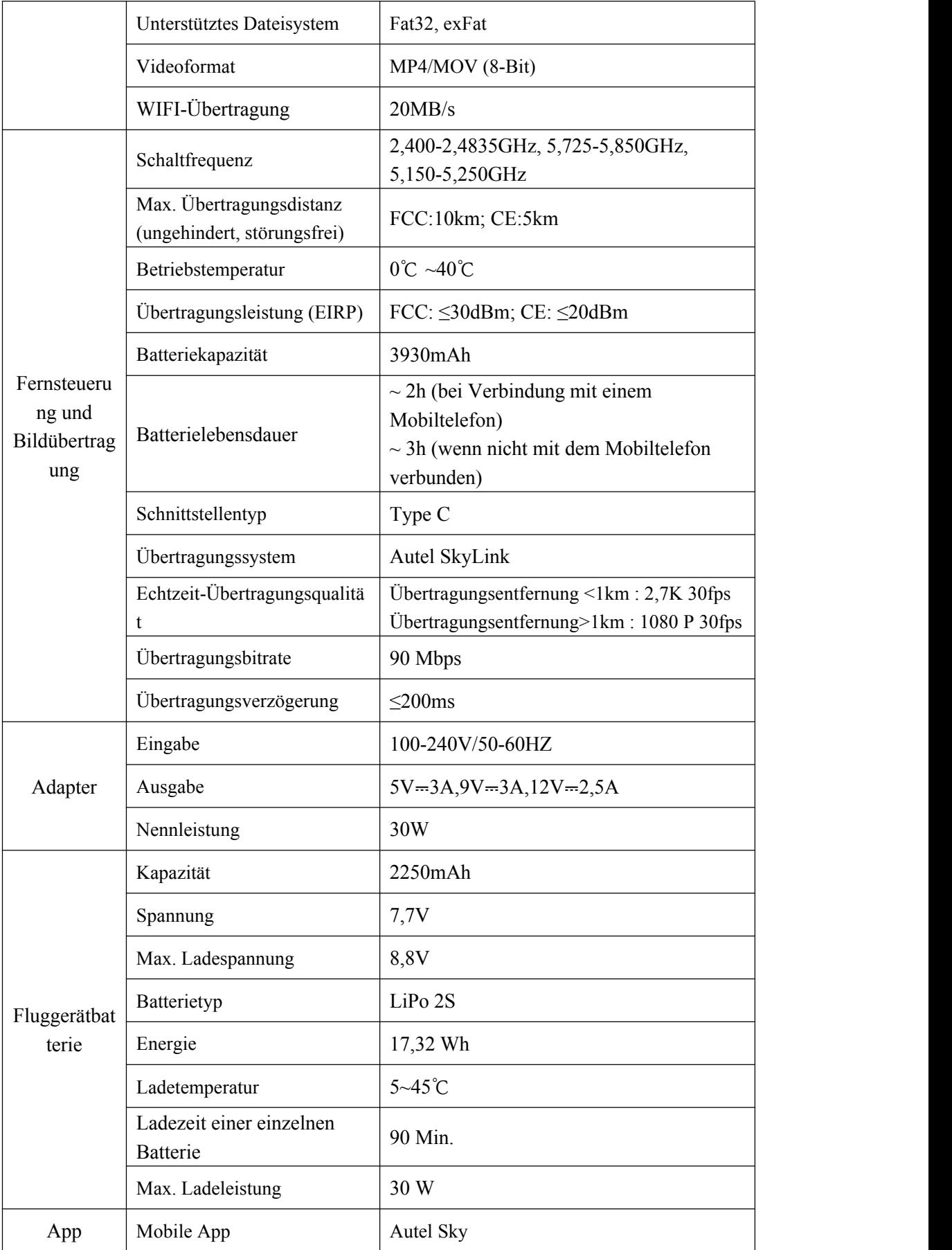

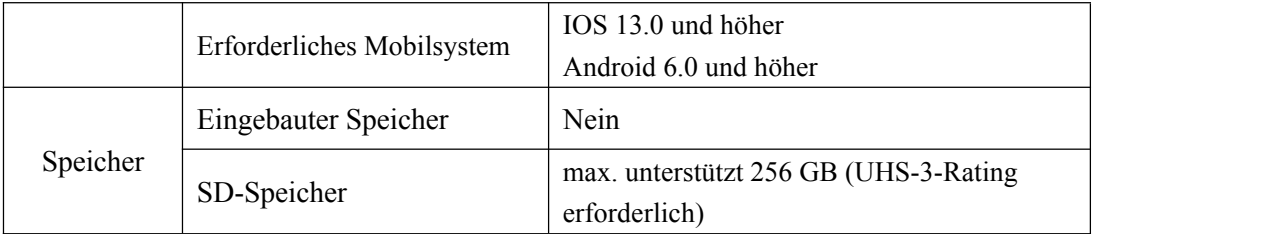

## WWW.AUTELROBOTICS.COM

© 2022 Autel Robotics Co., Ltd. Copyright vorbehalten